# Сферум как современный цифровой инструмент коммуникации в образовании

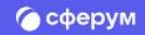

# Назначение платформы Сферум

Сформировать единую среду для всех участников образовательного процесса

## Разработчики платформы

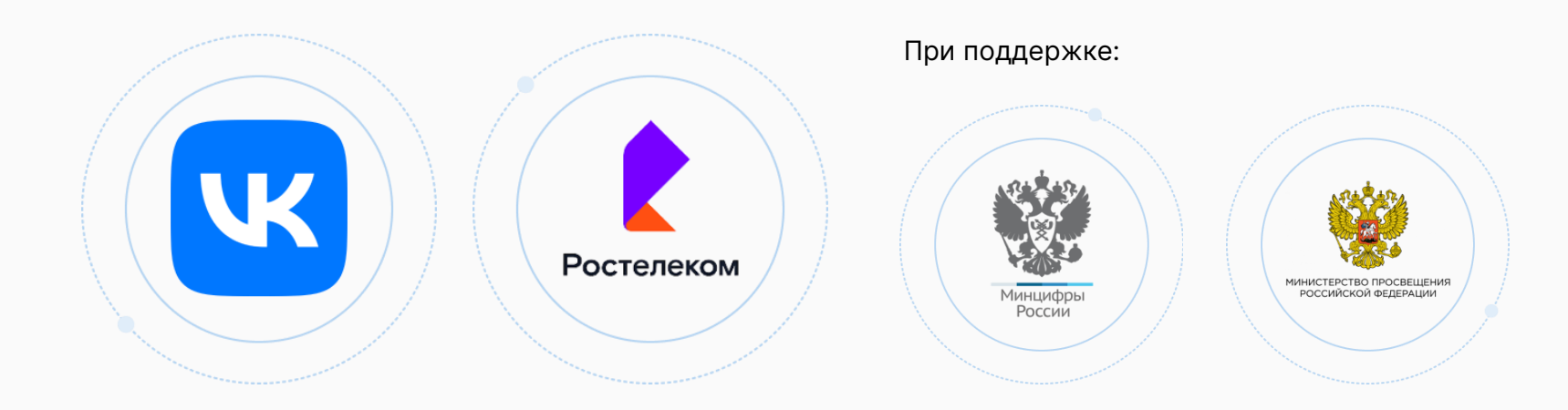

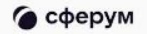

**Назначение платформы Сферум**

### Что есть в Сферуме

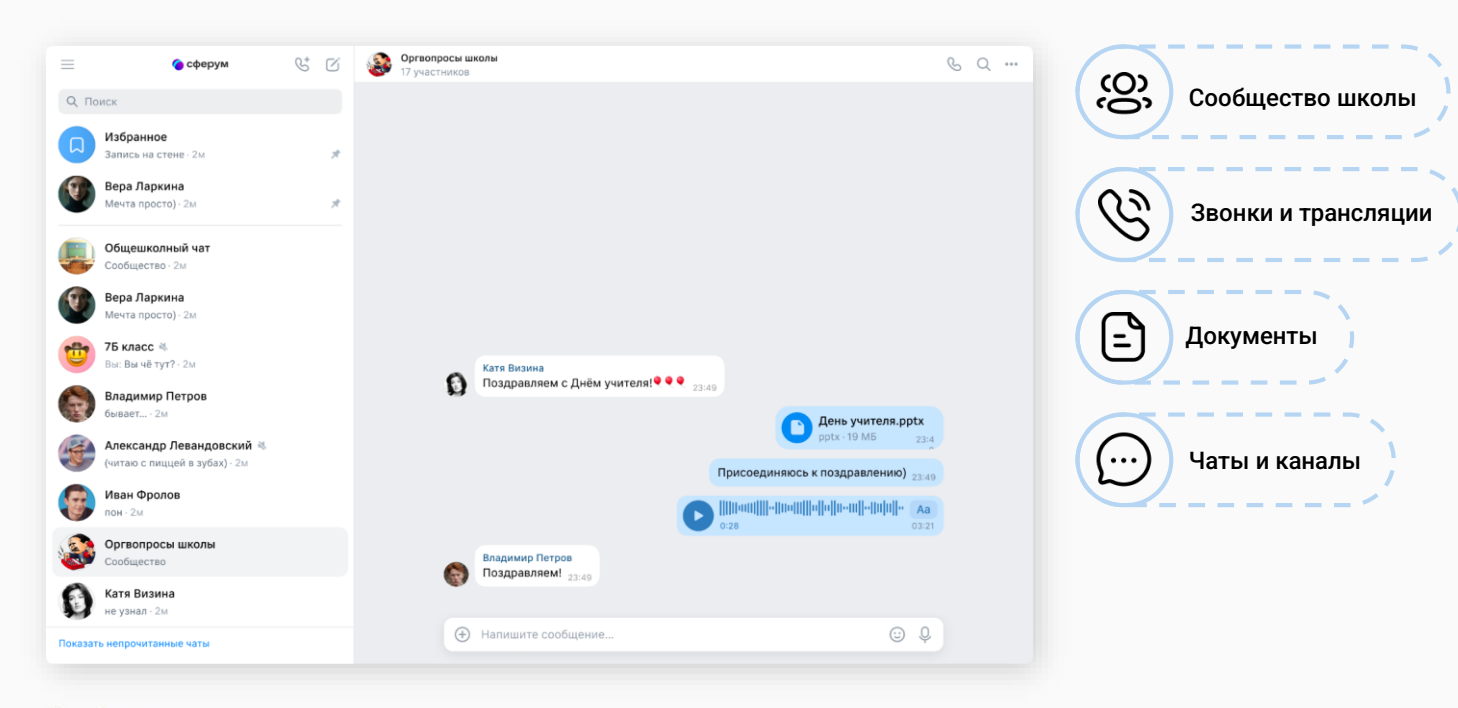

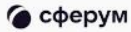

## Роли пользователей в Сферуме

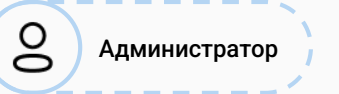

Координирует все процессы внутри своей школы на платформе.

#### Может:

- приглашать учителей и учеников;
- добавлять и редактировать информацию о школе и пользователях, которые вступают в неё;
- создавать и редактировать классы ;
- создавать и редактировать чаты школы и классов;
- проводить трансляции;
- проводить онлайн-мероприятия в школе.

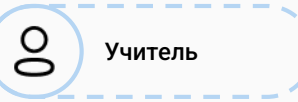

Координирует все процессы внутри классов и чатов.

Может:

- присоединяться к школе и классам, в которых преподаёт;
- создавать и редактировать чаты класса;
- приглашать учеников в свой класс, разбирать заявки от вступающих в его класс в роли классного руководителя;
- проводить уроки и онлайнмероприятия в школе;
- размещать в школе необходимые для учёбы материалы: документы, видео, статьи.

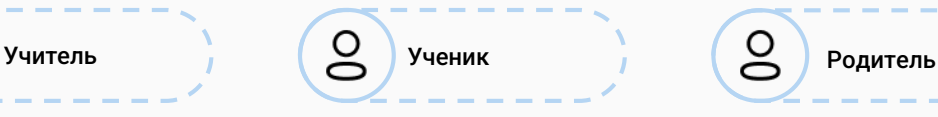

Использует платформу для коммуникаций с учителями и одноклассниками.

Может:

- присоединяться к школе и состоять в том классе, в котором он обучается;
- вступать в чаты своей школы и своего класса;
- загружать файлы со своего компьютера, хранить их на платформе в личном хранилище и отправлять другим пользователям.

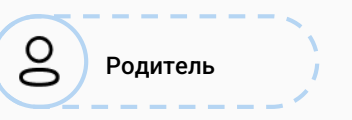

Использует платформу для коммуникаций с учителями, классным руководителем и другими родителями.

Может:

- подтвердить регистрацию своего ребёнка;
- написать ребёнку в личные сообщения и провести видеозвонок;
- написать или позвонить педагогу ребёнка;
- смотреть трансляции.

### Если организация ещё не подключена

Для регистрации образовательной организации на платформе Сферум отправьте на почту **info@sferum.ru** следующую информацию:

- 1. Наименование образовательной организации.
- 2. Ф. И. О. и мобильный телефон администратора (ответственного за техническое подключение школ и учителей к платформе).

Дополнительно:

- $\bullet$  ИНН и КПП школы.
- Документ за подписью директора о назначении администратора на бланке школы с живой подписью и печатью (в документе нужно обязательно указать мобильный номер телефона администратора).

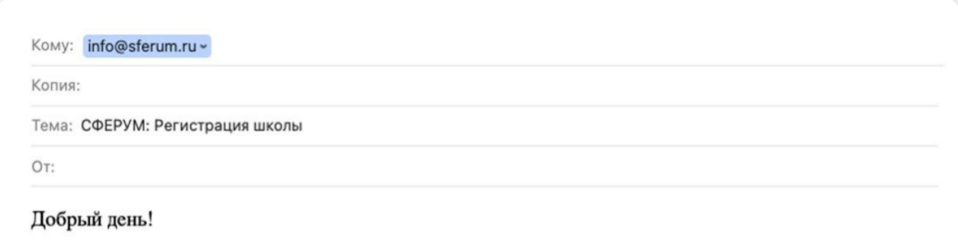

Государственное бюджетное общеобразовательное учреждение средняя общеобразовательная школа No 630 (официальное сокращение - Школа No 630), г. Троицк, Московская область

Администратор: Иванов Иван Иванович, +79999999999,

ivanov@mail.ru

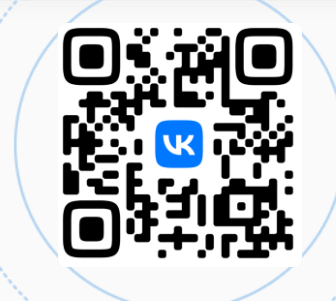

## Поиск платформы и вход на неё

**COCDVM** - образовательная платформа

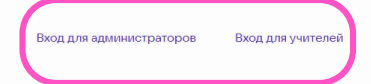

На сайте **https://sferum.ru** вы можете скачать VK Мессенджер и зарегистрировать учебный профиль для безопасного доступа к школьным чатам и видеоурокам.

Сферум теперь в VK Мессенджер удобно и безопасно для учебы

Скачивайте приложение VK Мессенджер и регистрируйте учебный профиль для безопасного доступа к школьным чатам и видеоурокам

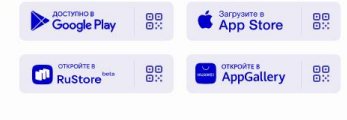

Открыть веб-версию VK Мессенджера

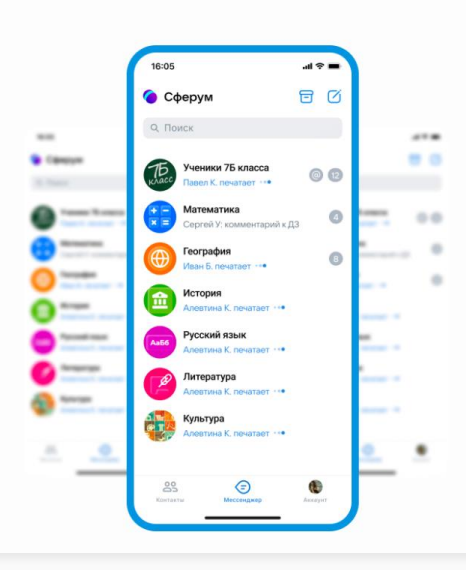

#### **Регистрация и вход на платформу**

### Регистрация и вход на платформу

VK ID — технологическое решение, которое использует платформа Сферум.

При регистрации в Сферуме профиль ВКонтакте не создаётся.

С первого по четвёртый класс ученики могут регистрироваться по почте через приглашение от учителя.

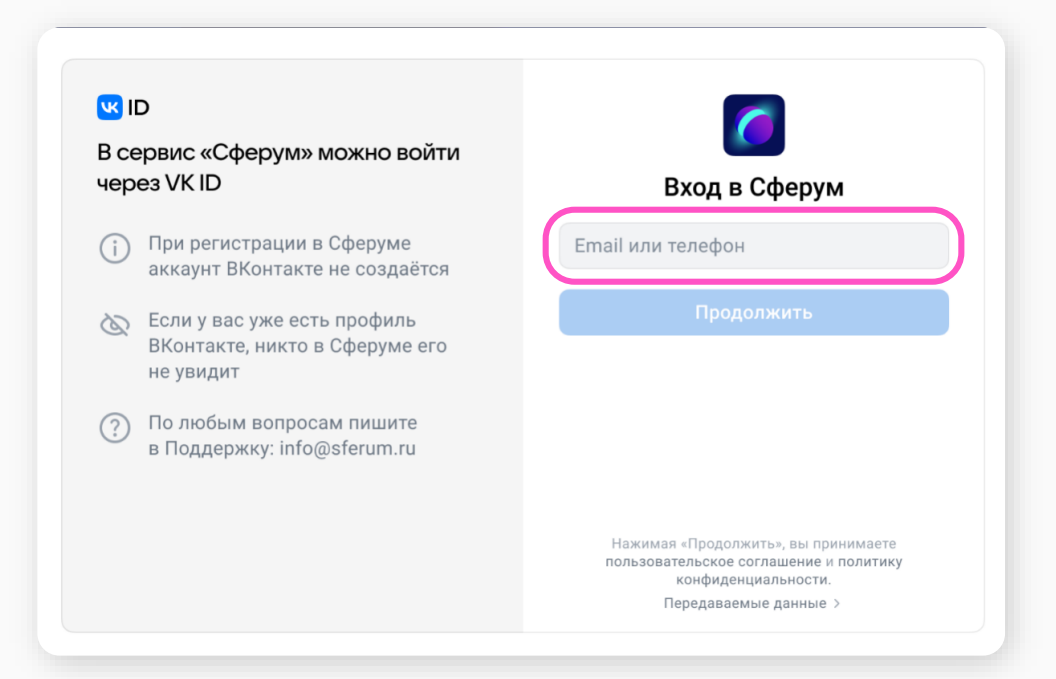

**Регистрация и вход на платформу**

### Вход через учетную запись Госуслуги

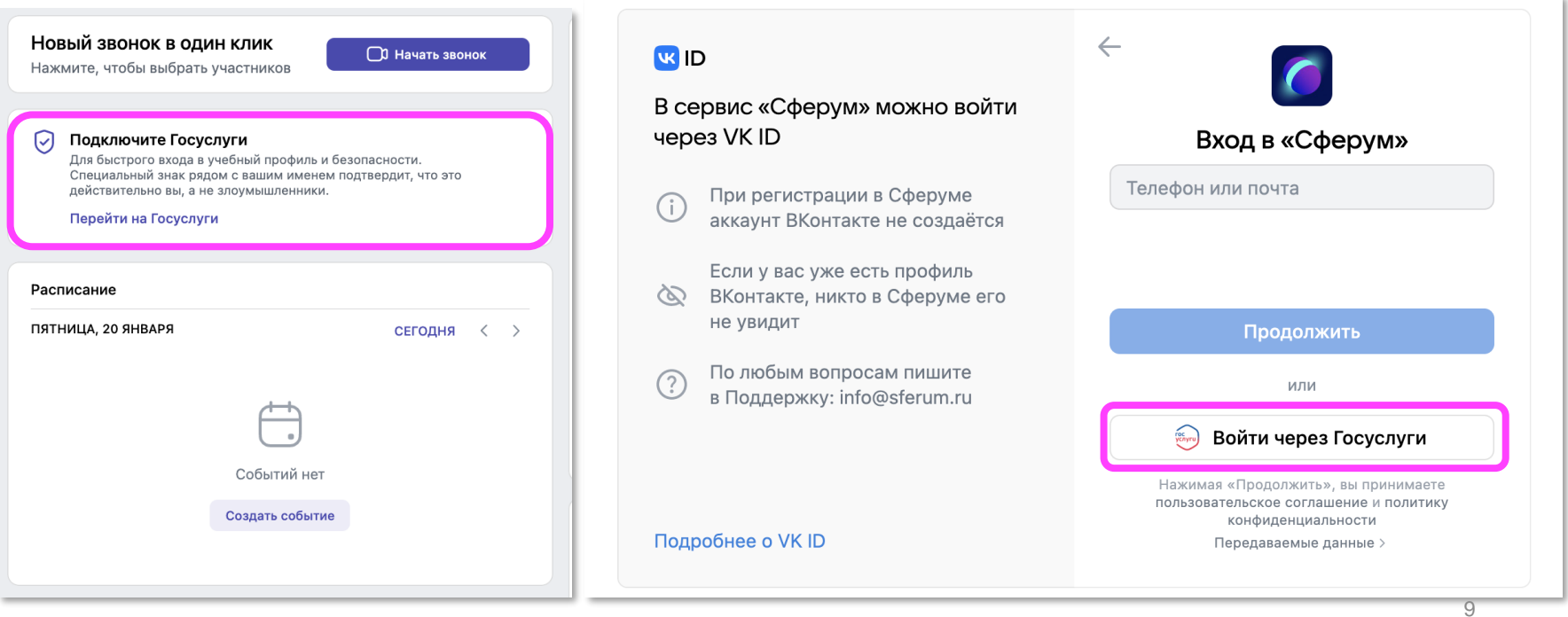

### Вкладка «Главная»

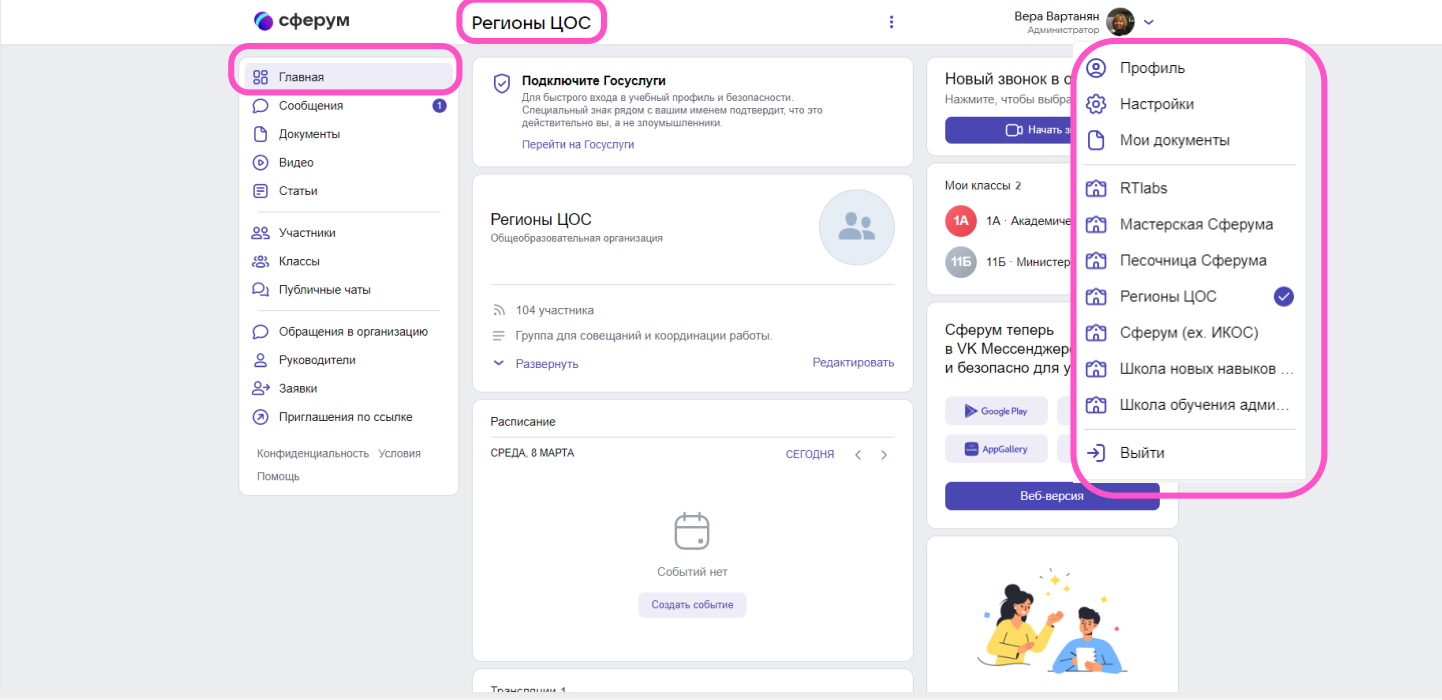

### Роль администратора

- Заполнение информации
- Создание структуры организации
- Создание ссылок-приглашений
- Назначение дополнительных администраторов
- Завершение верификации сотрудников
- Создание трансляций
- Ведение каналов

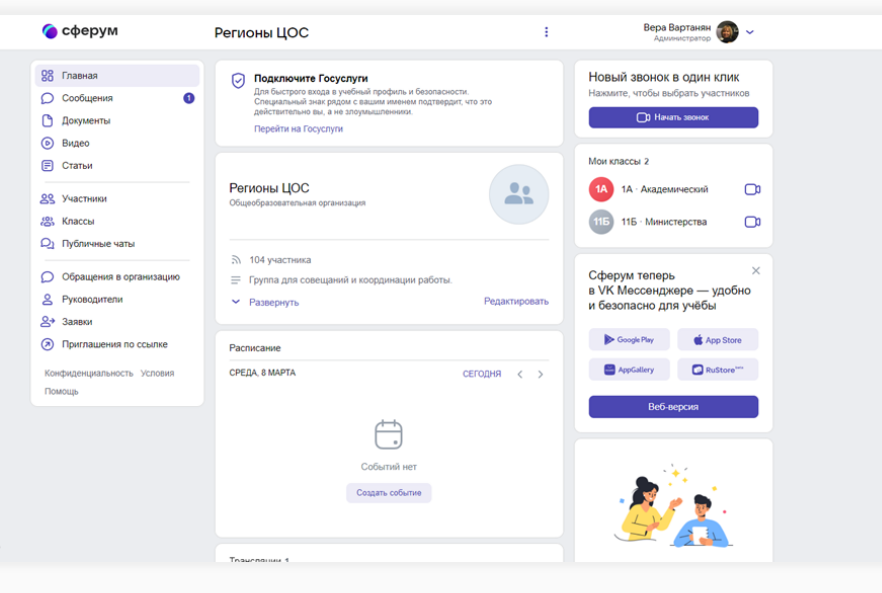

#### • сферум

0Б - Гумациталцый

Новый

Нажмите.

 $\frac{1}{2}$ 

12

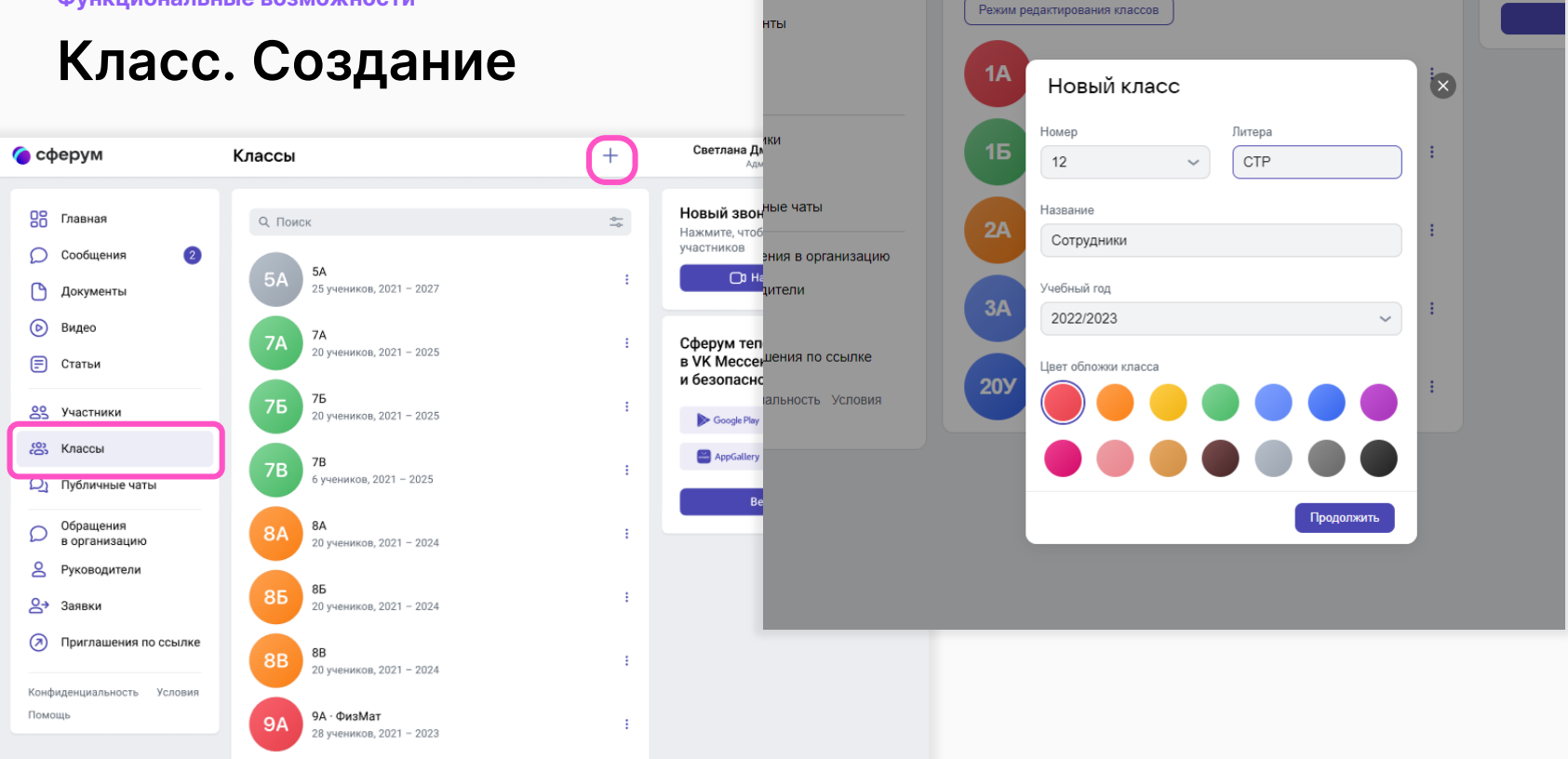

**ВМН** 

**Q** Поиск

### **Функциональные возможности**

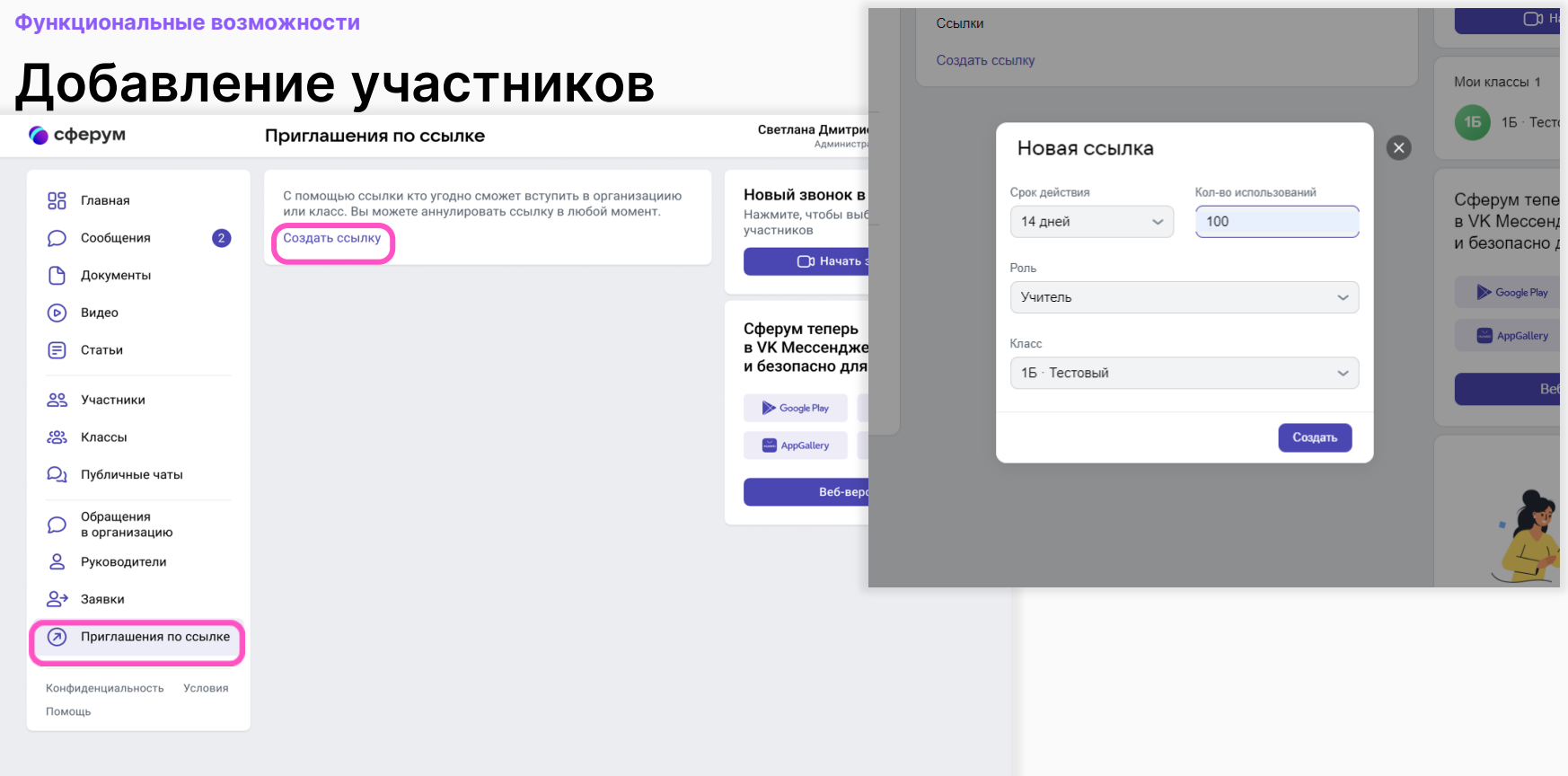

#### **Функциональные возможности**

### Добавление участников

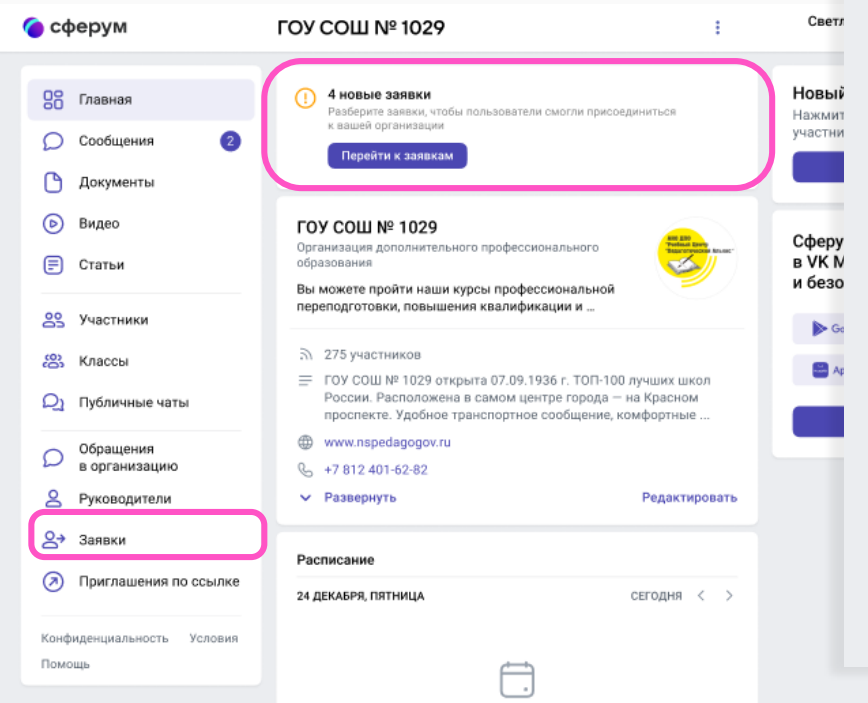

Событий нет

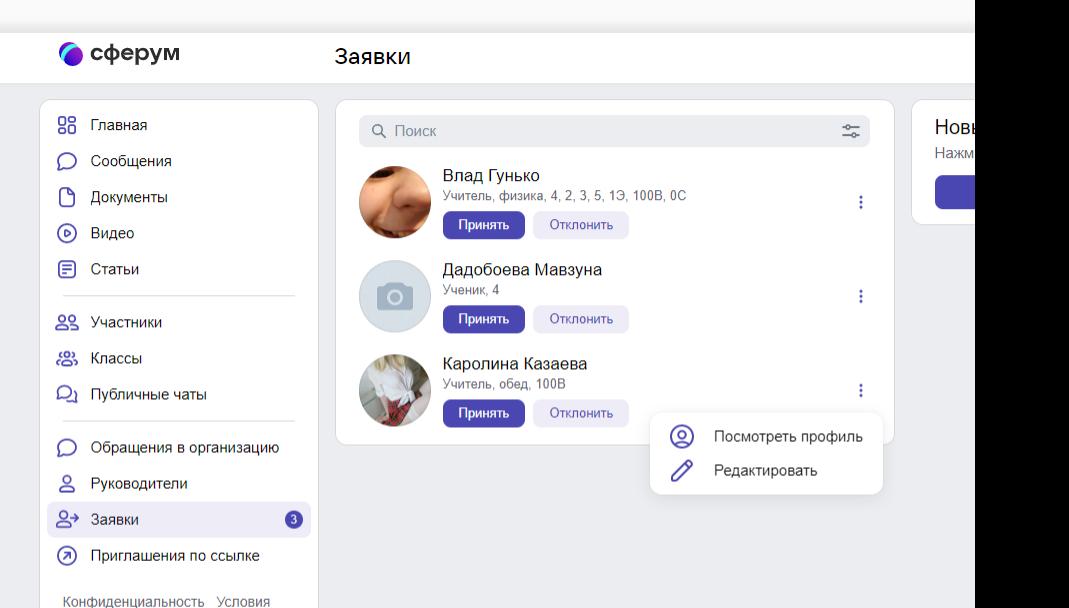

Помошь

### Каналы и сообщения

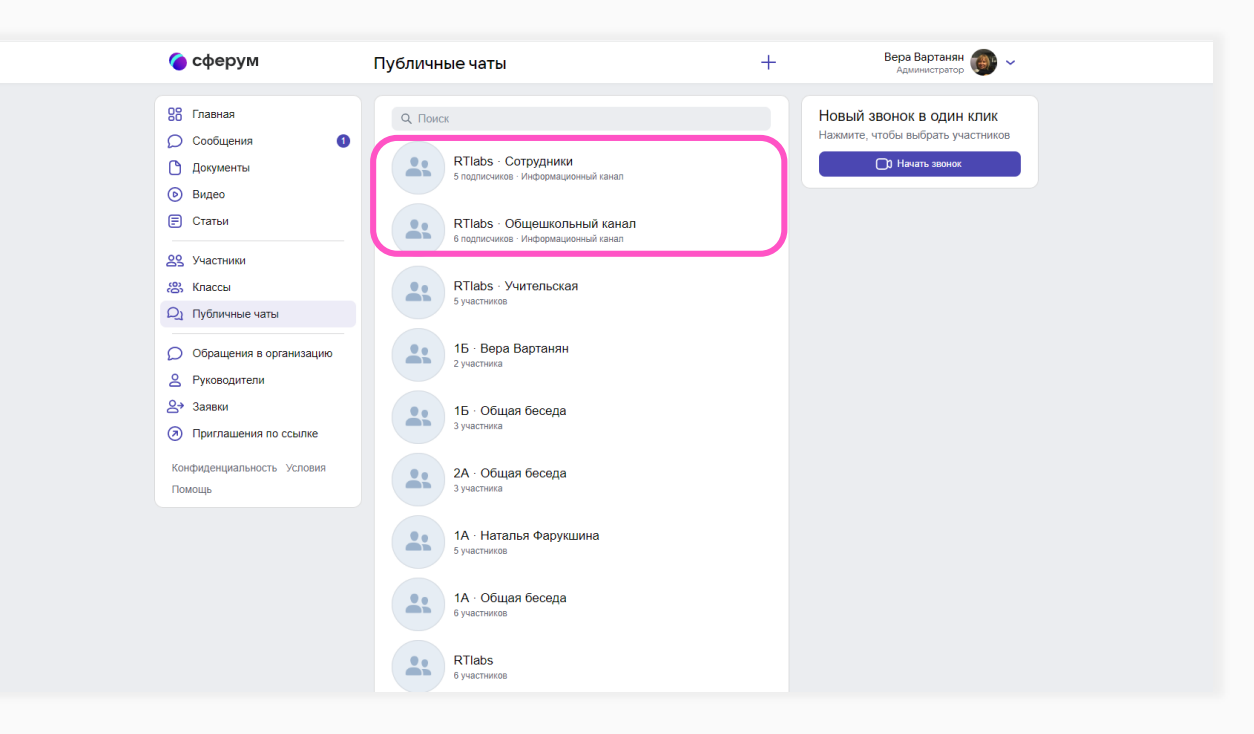

#### **Функциональные возможности**

### Трансляции

- Максимальное количество спикеров в трансляции до 100.
- Максимальное количество зрителей в трансляции до 10 тыс.
- Ограничений по длительности трансляции нет.
- Спикеры могут демонстрировать экран, нажимать «Поднять руку».
- Смотреть прямой эфир может кто угодно.
- Зарегистрированные зрители дополнительно могут в полной версии сайта писать свои вопросы и комментарии в чате.
- Запись трансляции сохраняется в разделе «Видео школы» и её можно пересмотреть по той же ссылке.

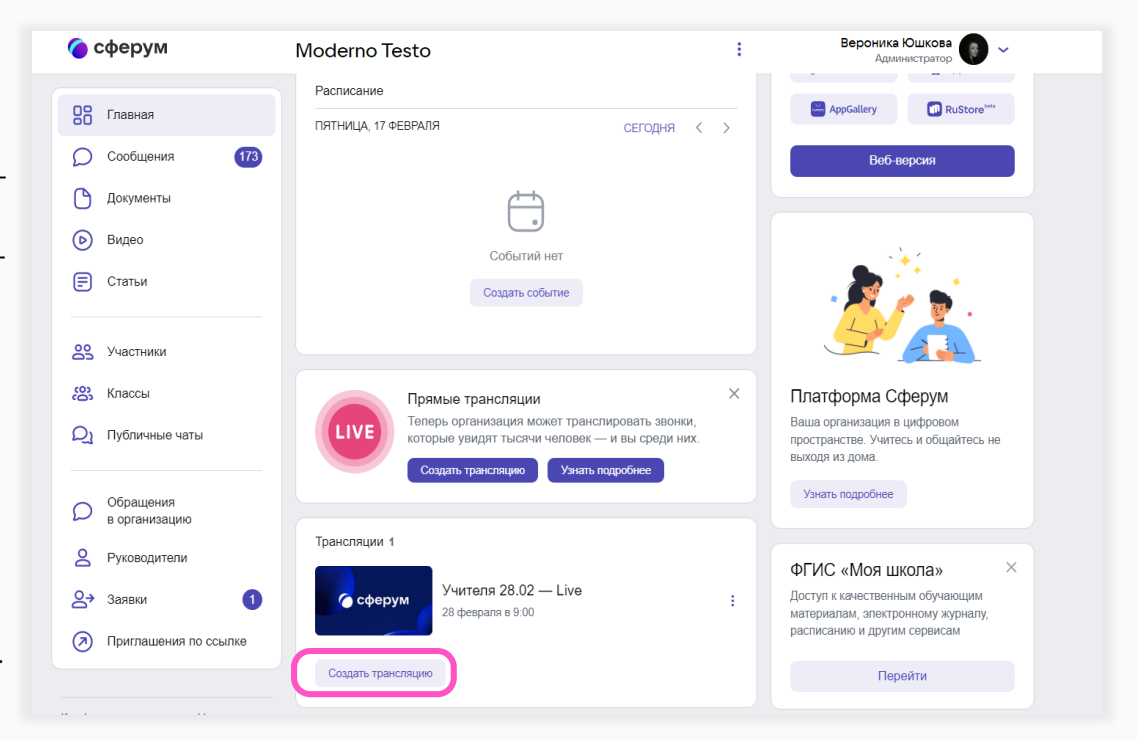

#### **Функциональные возможности**

### Учебный профиль в VK Мессенджере

Скачайте VK Мессенджер и создайте учебный аккаунт .

- 1. Откройте приложение VK Мессенджер и нажмите «Создать профиль Сферума».
- 2. Введите свой номер телефона и нажмите кнопку «Продолжить». Вам придёт СМС с кодом, который нужно ввести. Если ранее вы уже регистрировались через VK ID, введите свой пароль .
- 3. Теперь нужно заполнить информацию о себе. Укажите имя и фамилию, дату рождения и пол<br>и снова нажмите кнопку «Продолжить».
- 4. Нажмите «Продолжить», чтобы начать общение .

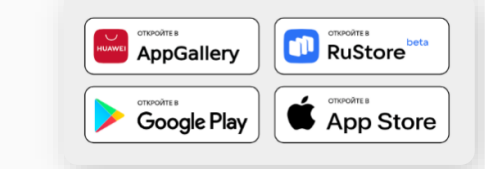

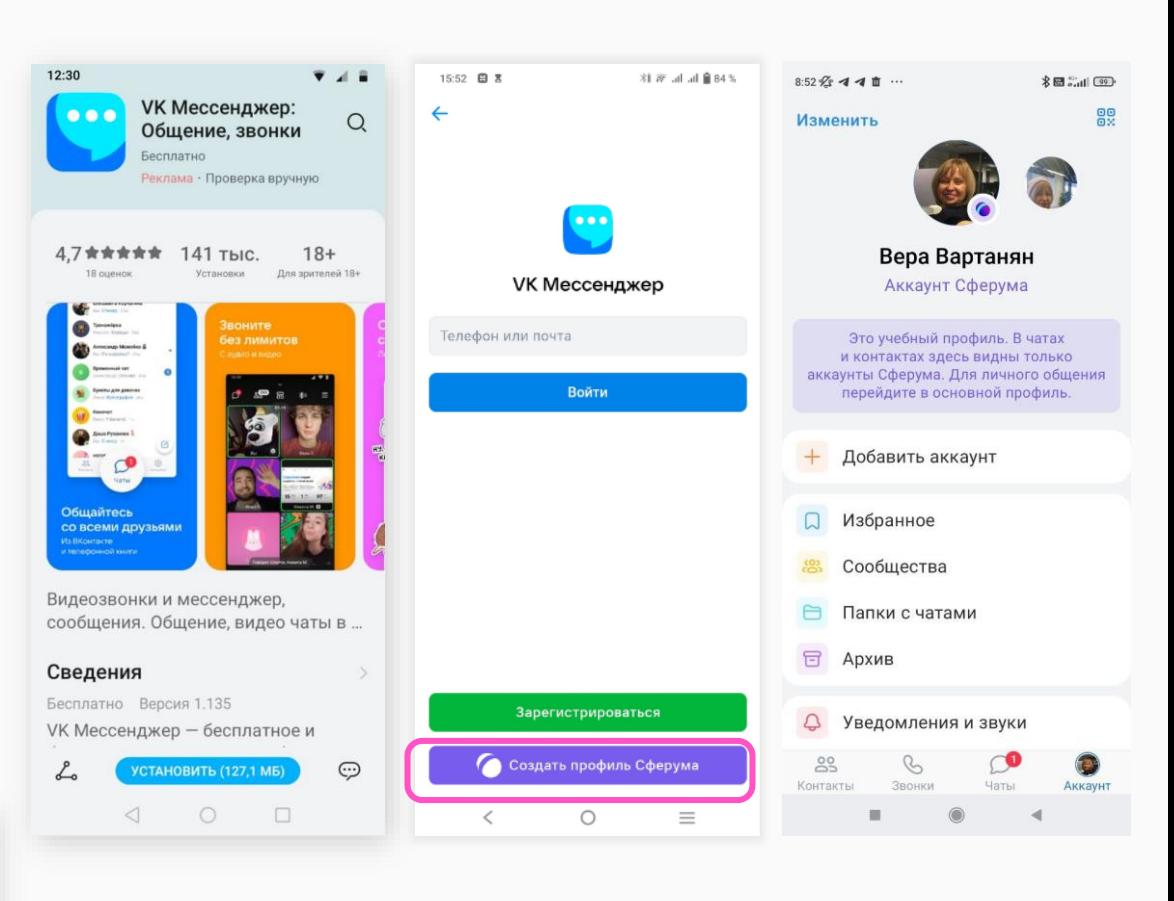

## Верификация профиля учителя

Верифицировать профиль может пользователь старше 18 лет и не состоящий ни в одном сообществе Сферум в роли учителя.

Если человек уже состоит в сообществе Сферум в роли учителя, он автоматически получит галочку верификации.

Чтобы верифицировать профиль, необходимо:

- Перейти в раздел аккаунт в приложении VK Мессенджер и нажать на кнопку «Подтвердить статус учителя».
- Подать заявку в школу / Ввести ссылку-приглашение
- Дождаться подтверждения заявки администратором / Заполнить поля и присоединиться к организации

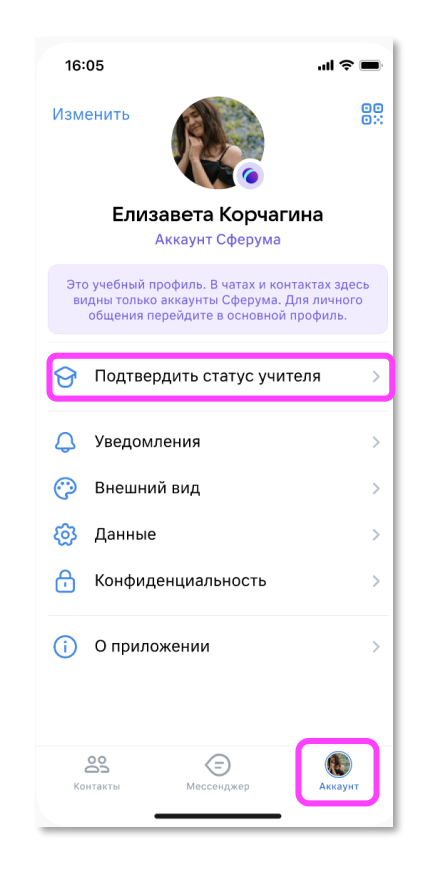

### Вступление по ссылке-приглашению

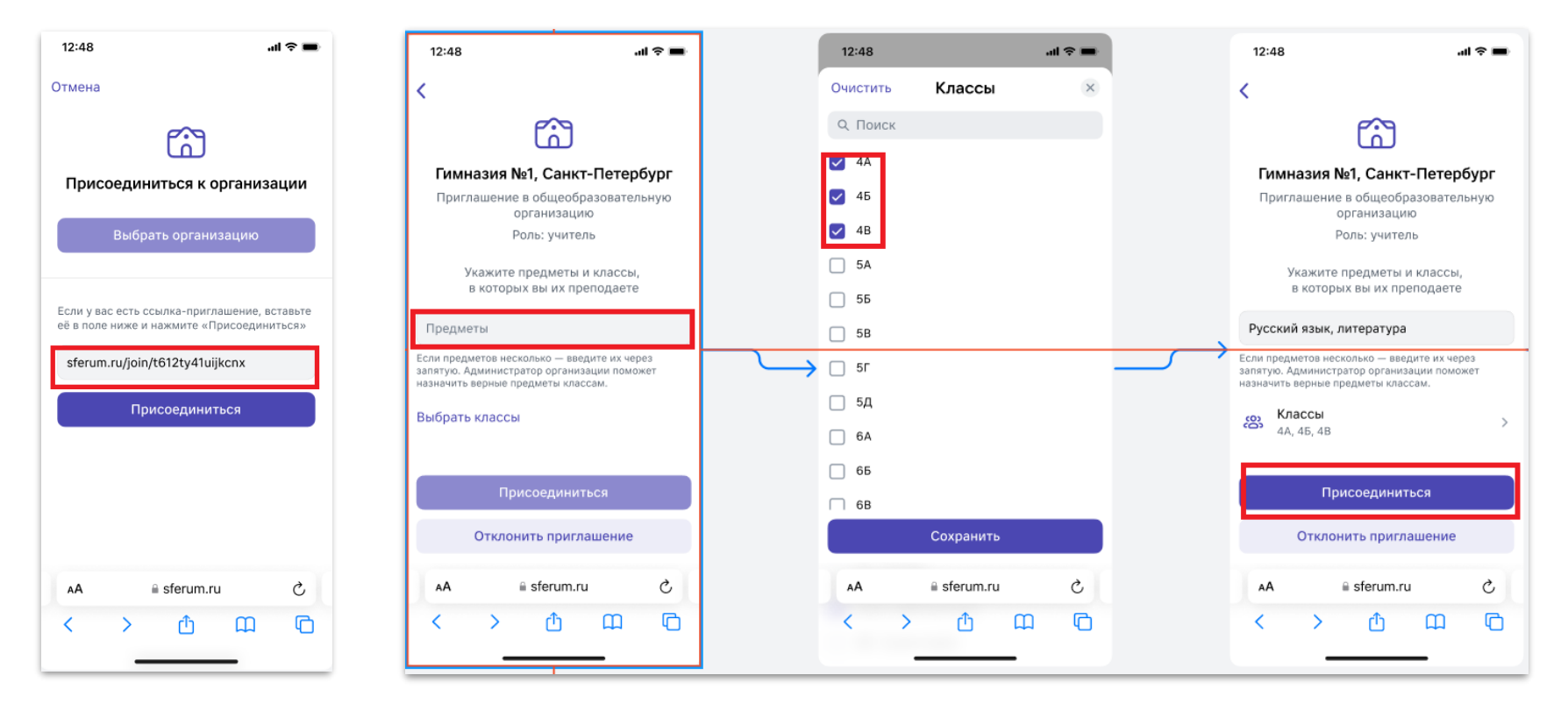

Ввести свою должность, выбрать класс, в который приглашает администратор

#### **Верификация профиля учителя**

### Подача заявки

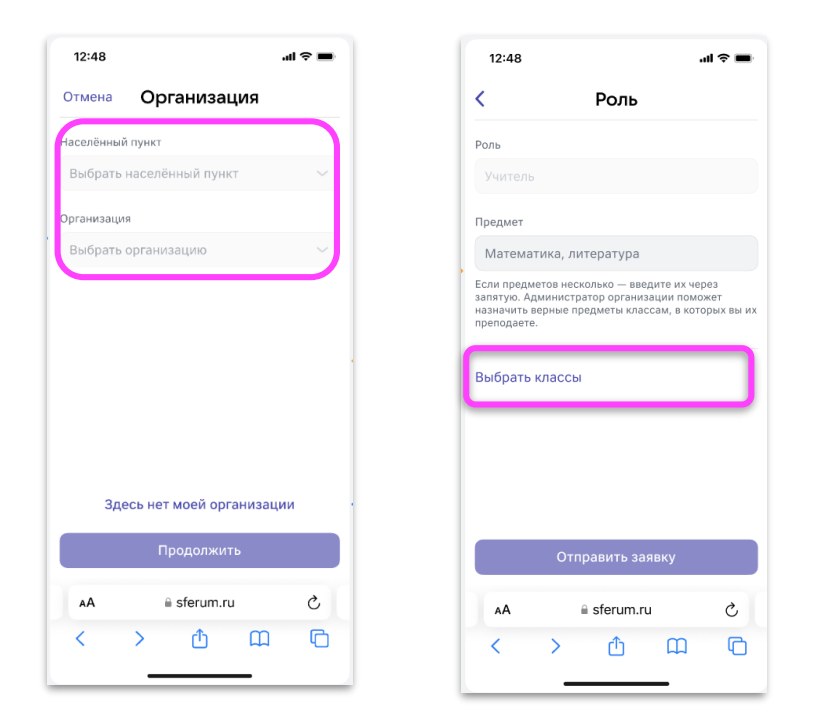

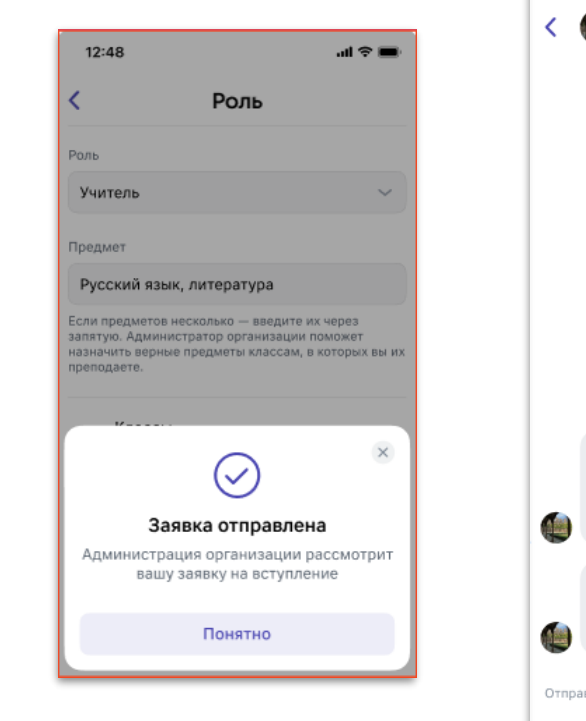

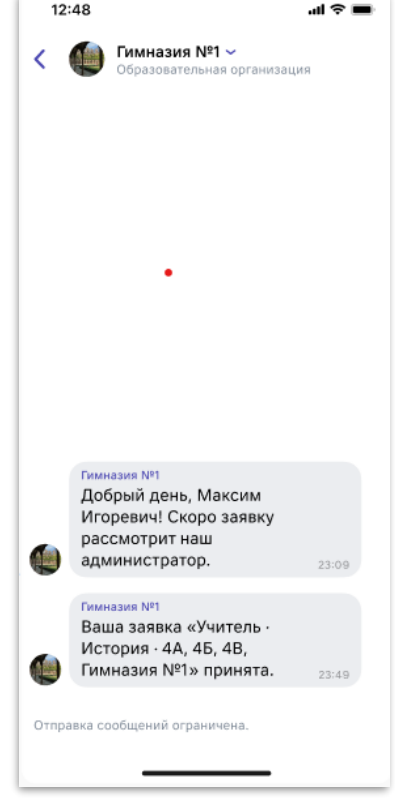

## Подтвержденный статус учителя

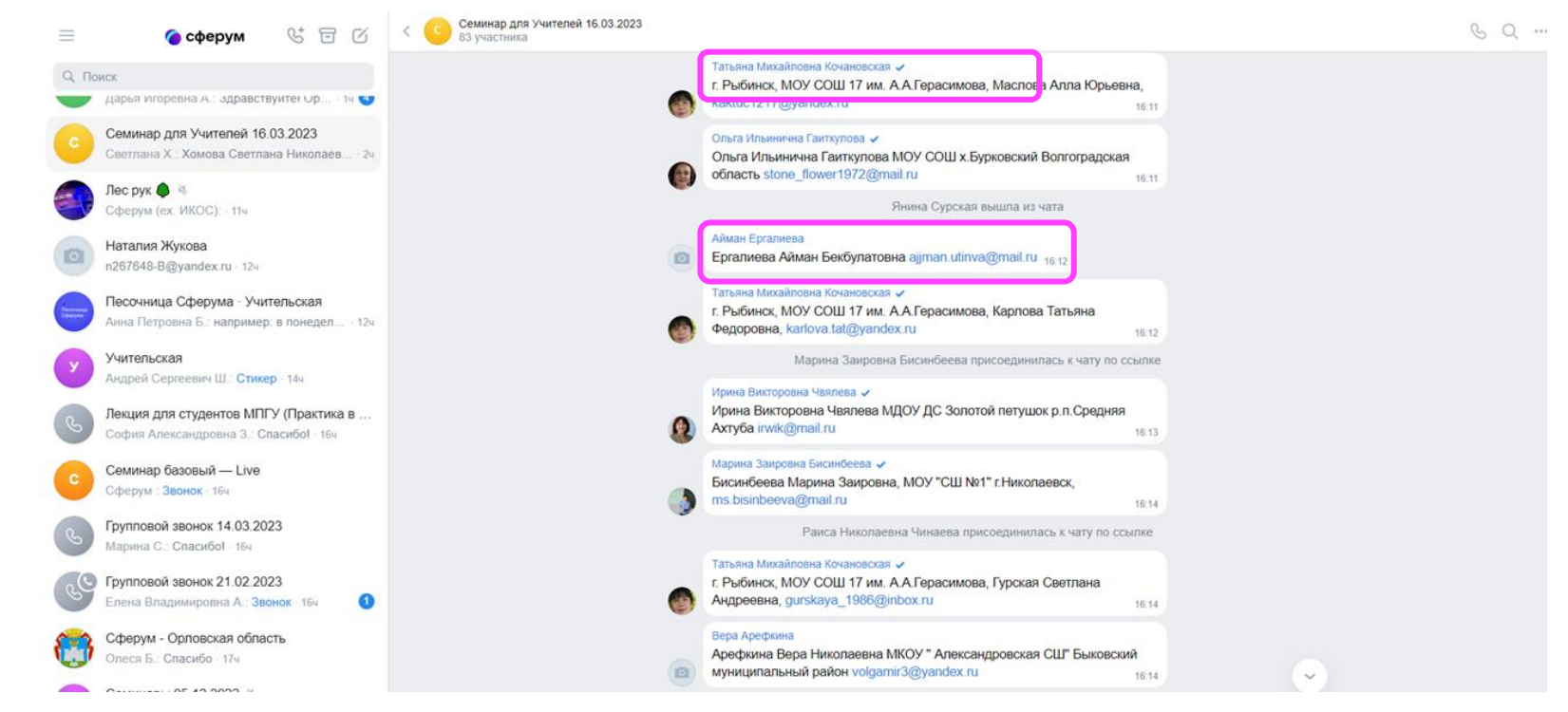

### Создание чата в VK Мессенджере

После регистрации создайте свой первый школьный чат.

Для этого нажмите «Создать чат» и введите название чата.

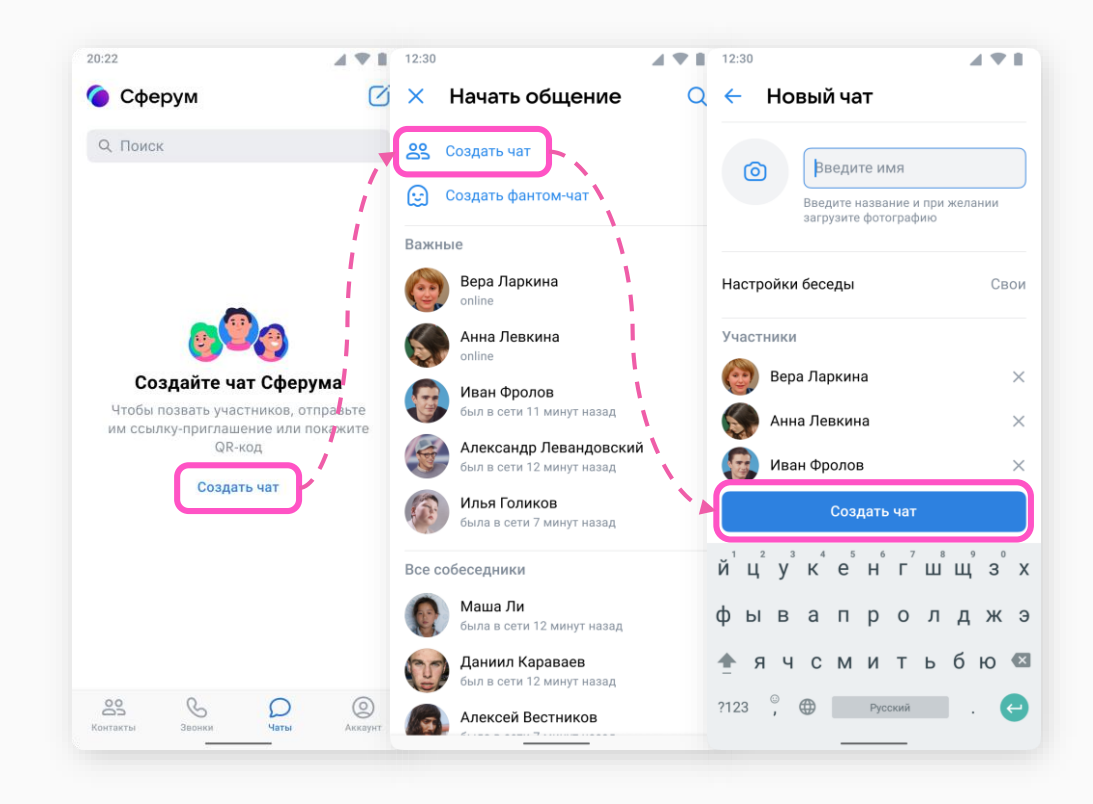

**Функциональные возможности**

### Создание чата в VK Мессенджере

 $20:22$ 

#### Пригласить в чат  $\leftarrow$

Вы можете пригласить любого человека в чат по этой ссылке

 $\blacktriangleleft$   $\blacktriangledown$   $\blacksquare$ 

https://sferum.ru/?p=messages&join=AGdgGSTGDB...

Поделиться ሬን Скопировать ссылку 88 Открыть QR-код

Привет! Это ссылка на чат класса 7Б. https://sferum.ru/? p=messages&join=AJQ1d/ waUCKF2AQKH\_hKPGx

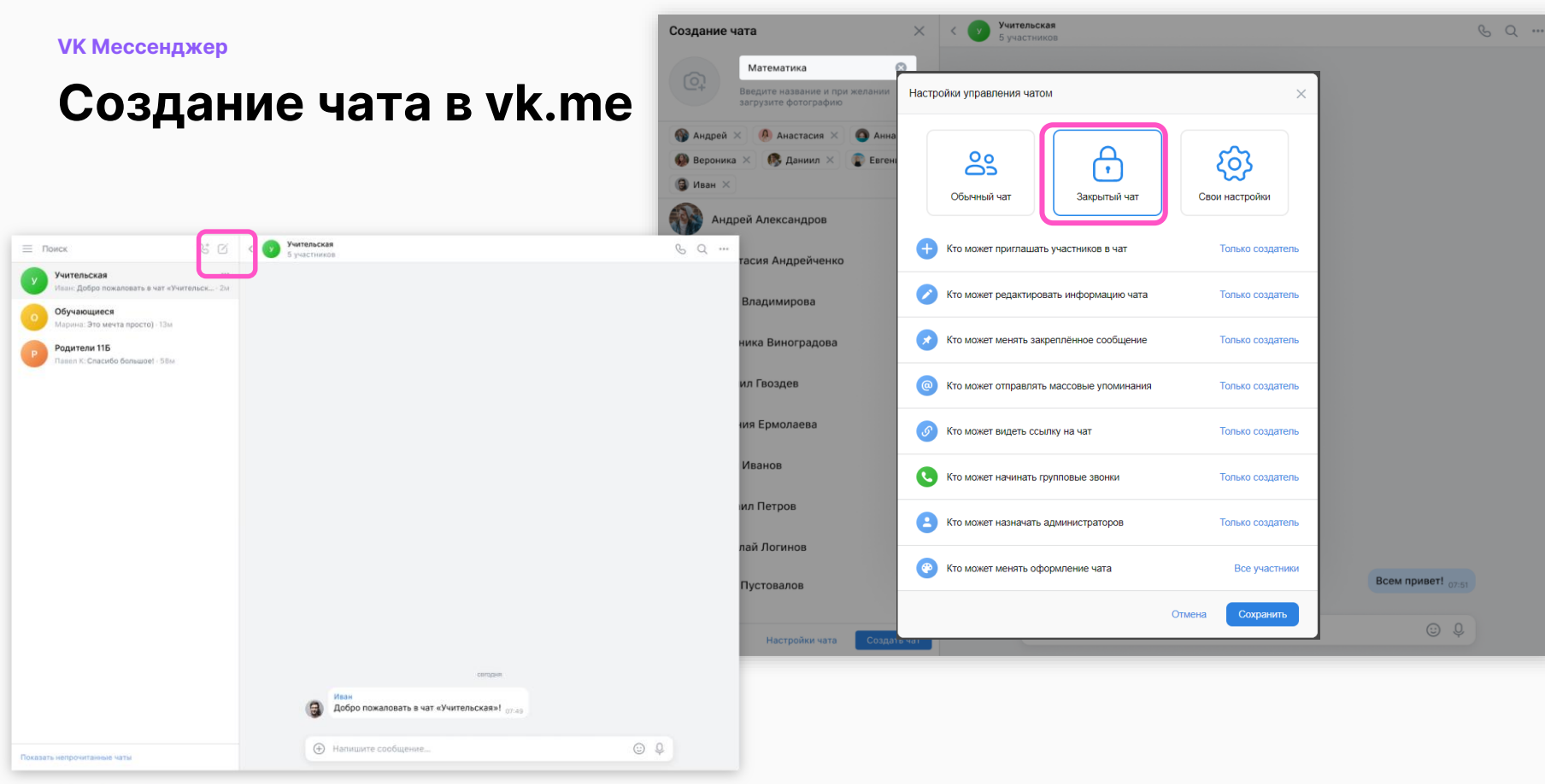

#### **Функциональные возможности**

### Работа в чате

- Вкладывать файлы до 4Гб
- Создавать опросы
- Отмечать сообщения непрочитанными
- Закреплять до 5 сообщений
- Редактировать, пересылать в другие чаты
- Отправлять сообщения без звука
- Устанавливать срок действия сообщения
- Записывать голосовые сообщения
- Отправлять сообщения-видеоэмоции
- Создавать чат на основе существующего
- Архивировать чаты
- Очищать историю чата, выходить из чата
- Удалять участников из чата, передавать права администратора
- Группировать чаты в тематические папки
- Проводить аудио- и видеозвонки
- Проводить звонок с демонстрацией экрана, поднятием руки, управлением участниками звонка
- Записывать звонки

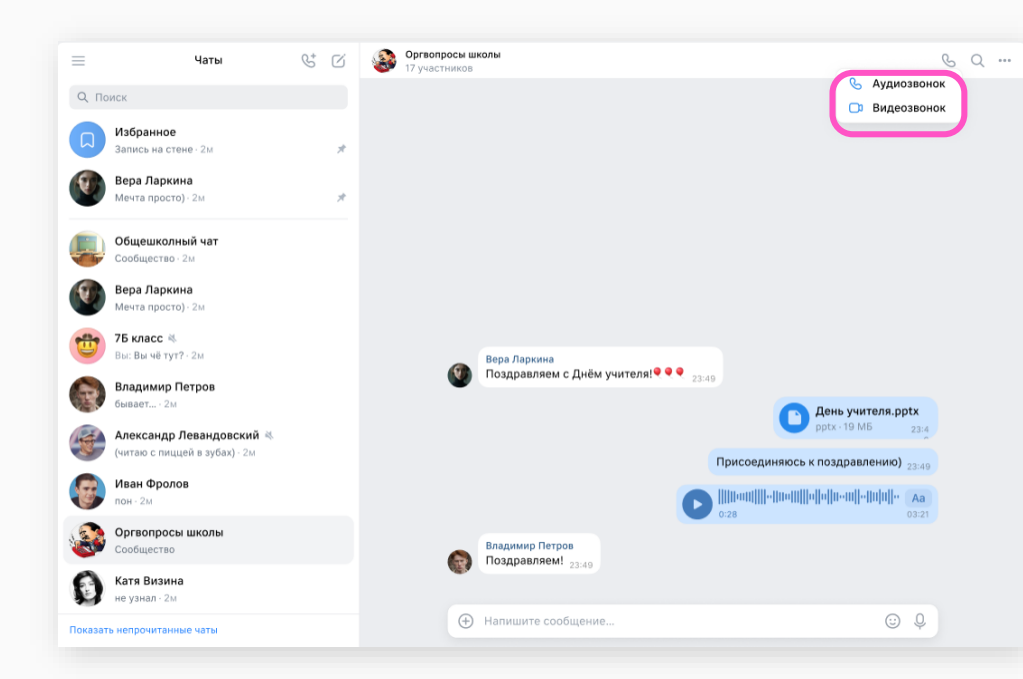

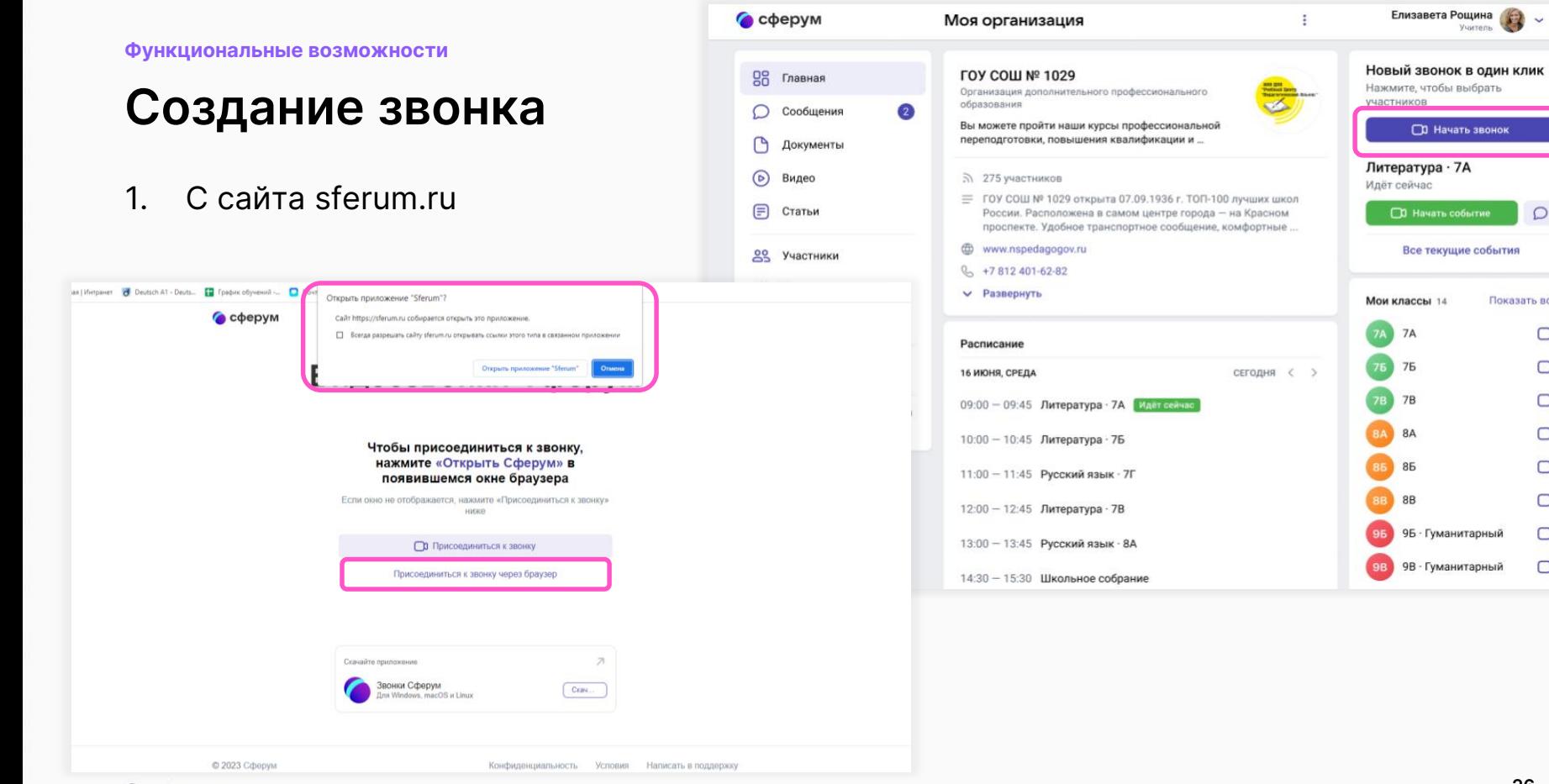

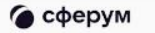

 $\Box$ 

 $\circ$ 

Показать все  $\bigcirc$  $\bigcirc$  $\Box$  $\bigcirc$  $\bigcirc$  $\bigcirc$  $\bigcirc$ 

### Создание звонка

2. Звонок из Приложения Сферум

В приложении вы можете создать звонок по ссылке без привязки к конкретной организации или ввести ссылку, которую вам прислали для подключения к звонку.

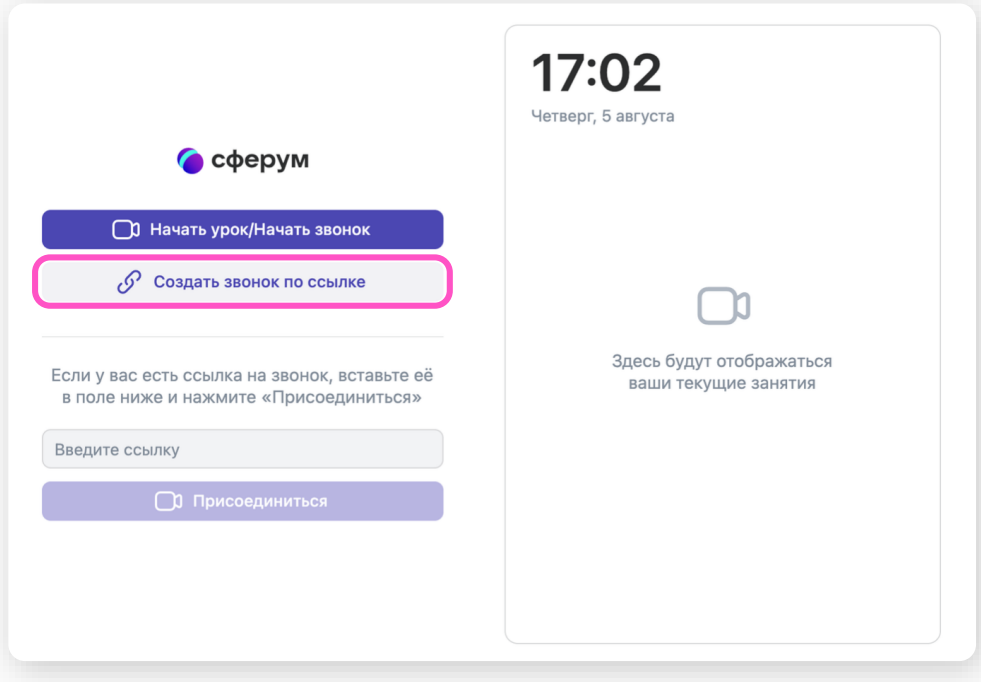

#### **VK Мессенджер**

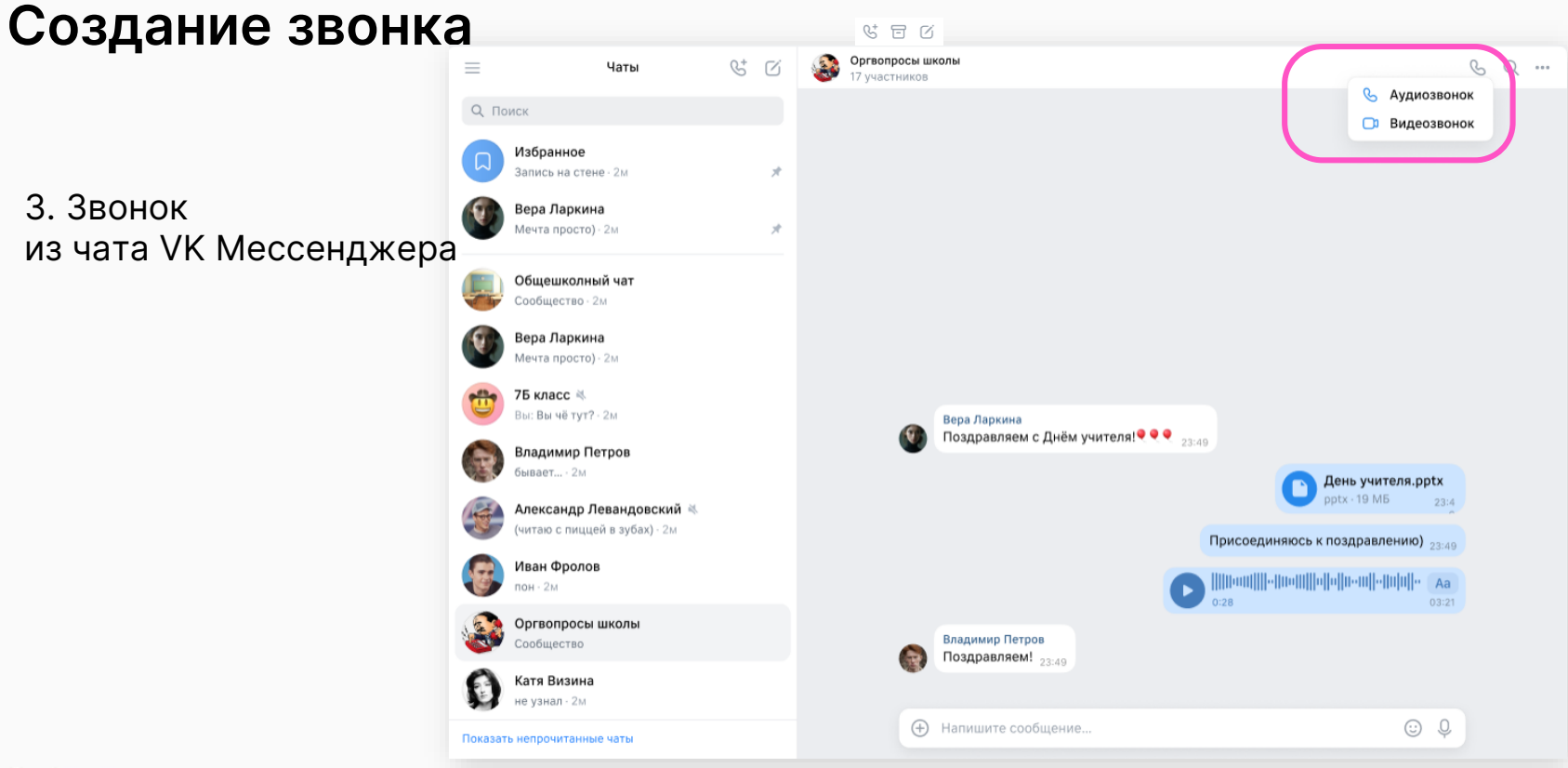

#### **Функциональные возможности**

### Звонок

- До 300 участников
- Без ограничения по времени
- Возможность назначать других администраторов
- Кнопка «Поднять руку»
- Чат (только для зарегистрированных пользователей)
- Зал ожидания
- Запрет подключения для незарегистрированных пользователей
- Демонстрация экрана

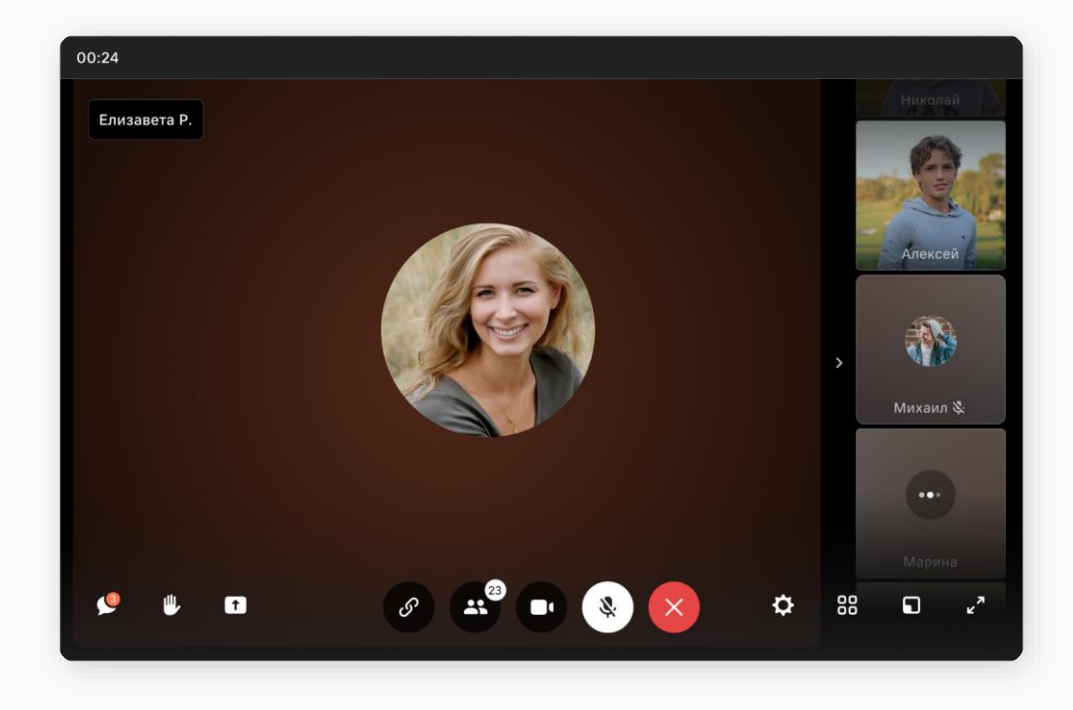

**Функциональные возможности**

### Управление звонком

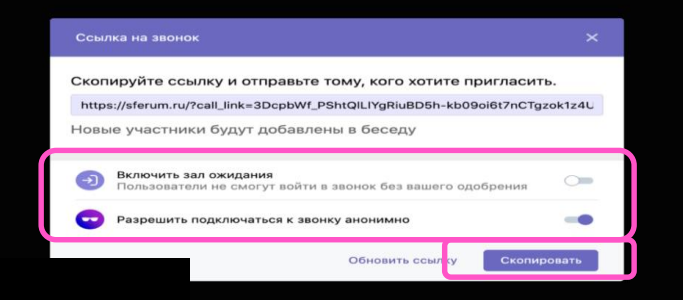

 $\overline{C}$ 

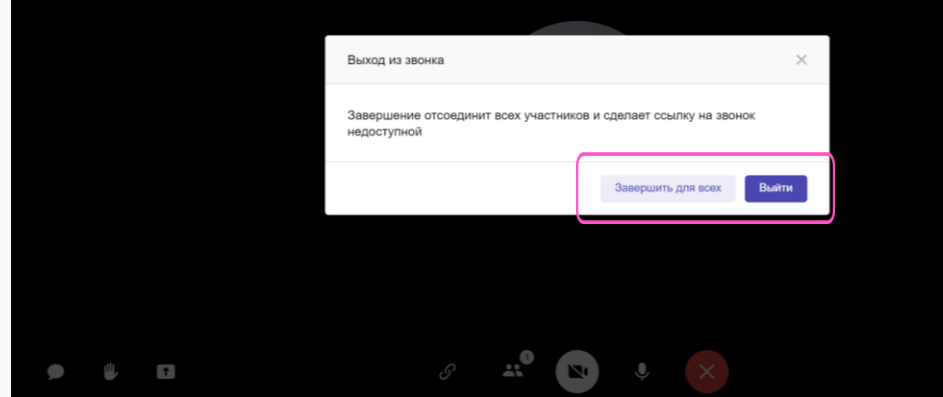

## Дополнительный функционал

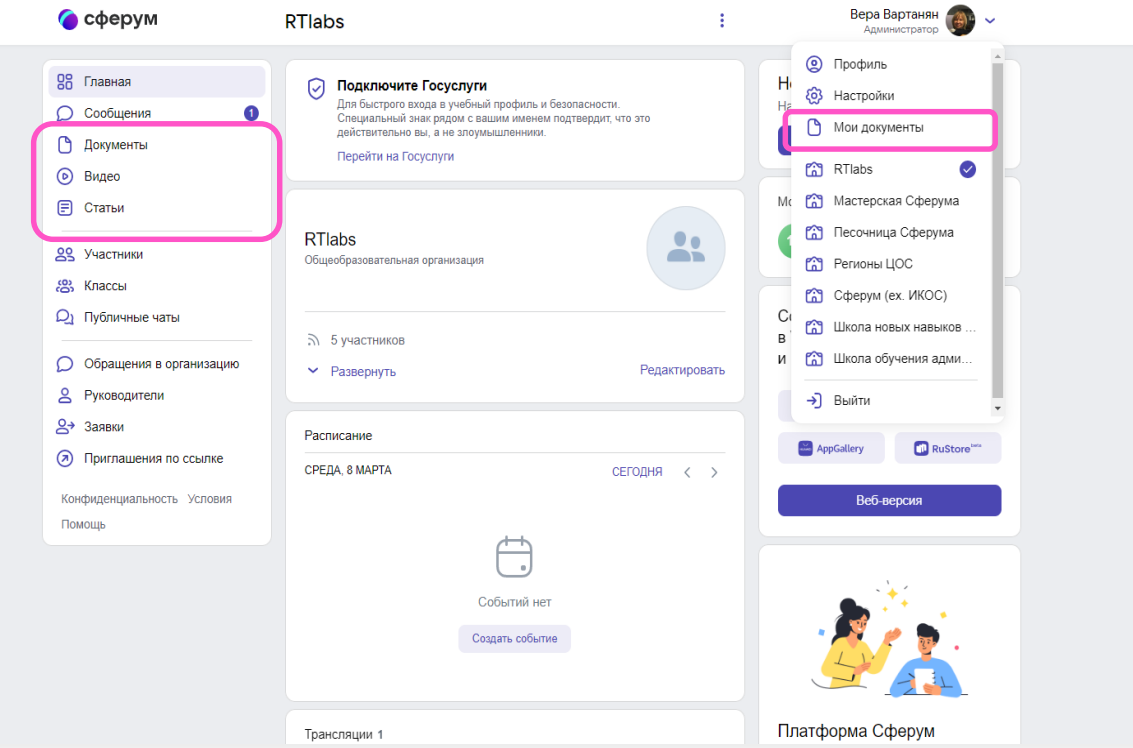

#### **Поддержка платформы**

Инструкция

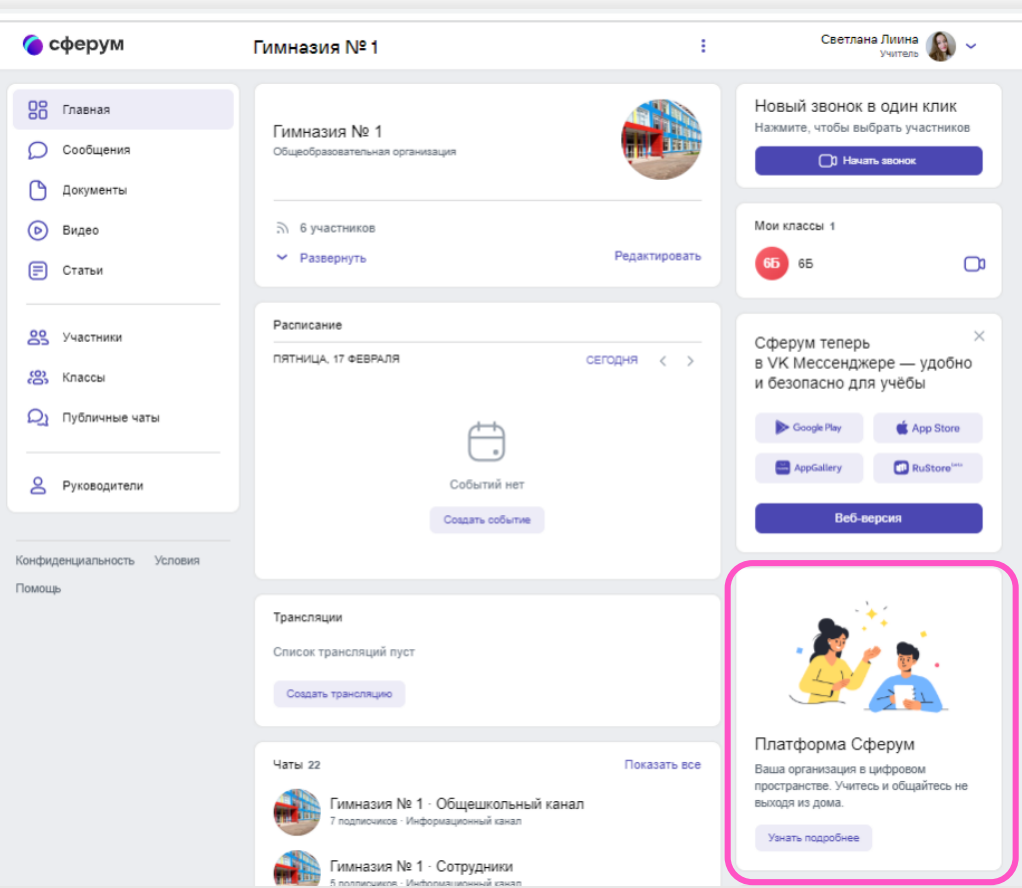

### ФГИС «Моя школа»

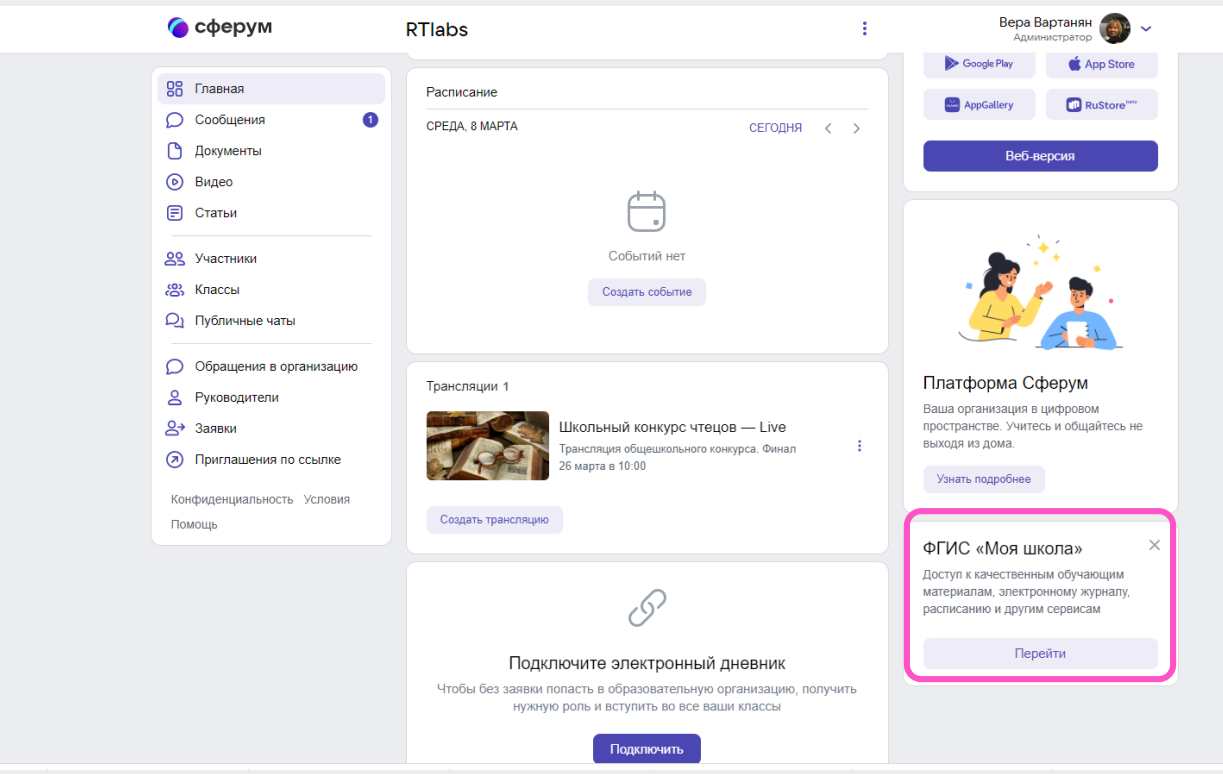

#### **Поддержка платформы**

### Раздел «Помощь»

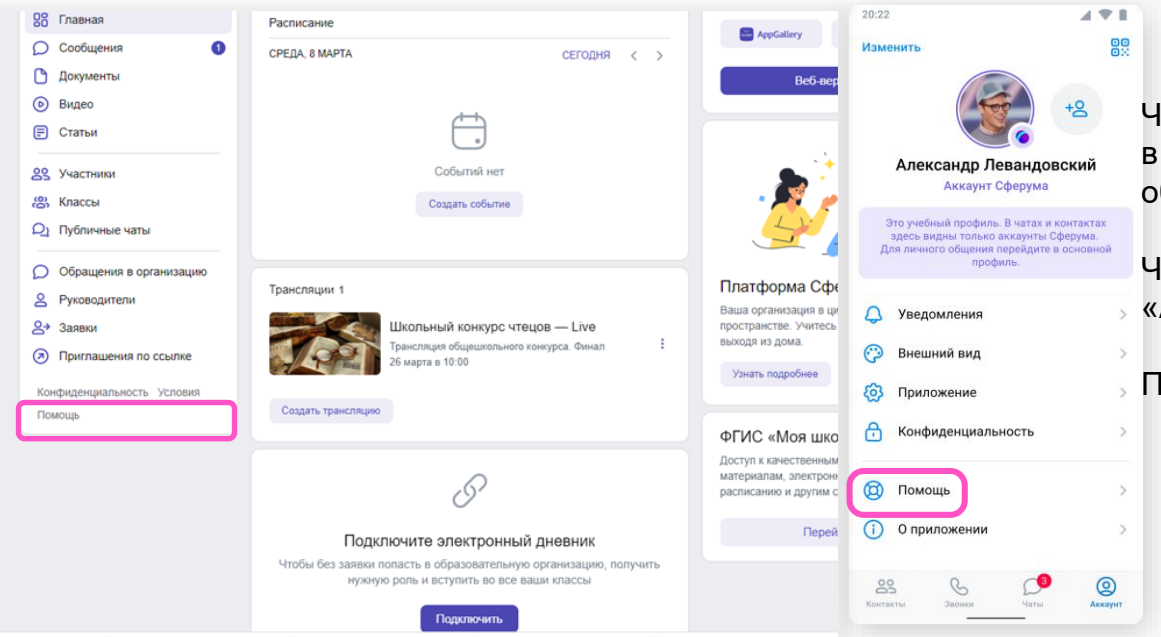

Через раздел «Помощь» на платформе и в мобильном приложении (один клик до обращения)

Через раздел «Помощь» в разделе «Аккаунт» в мессенджере

По электронной почте [info@sferum.ru](mailto:info@sferum.ru)

## Администратор муниципалитета. Действия на платформе

- 1. Пройти регистрацию на платформе Сферум.
- 2. Заполнить информацию об организации
- 3. Создать структуру организации (вкладка Классы)
- 4. Создать класс Сотрудники
- 5. Создать ссылки-приглашения для сотрудников (вкладка Приглашения по ссылке)
- 6. Разослать ссылки-приглашения
- 7. Завершить верификацию сотрудников в роли Учитель (если поданы заявки; вкладка Заявки)
- 8. Ведение внутреннего информационного канала
- $\mathcal{Q}_{\text{cobe}}$ Консультирование сотрудников по работе в VK Мессенджере, созданию чатов и др.

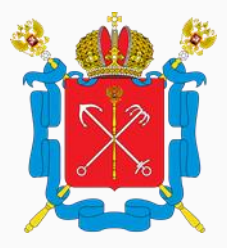

## Сотрудник муниципалитета. Действия на платформе

- 1. Установить приложение VK Мессенджер
- 2. Создать профиль Сферум в VK Мессенджере
- 3. Верифицировать статус Учитель:
	- получить ссылку-приглашение от администратора;
	- войти в свой аккаунт в VK Мессенджере;
	- присоединиться к своей организации
- 4. Создать чат/чаты для коммуникации с коллегами
- 5. Пригласить коллег в созданный чат
- 6. Вести коммуникацию с коллегами
- 7. Присоединиться к внутренним чатам организации

#### • сферум

8. Вести коммуникацию в чатах с подведомственными организациями (при необходимости)

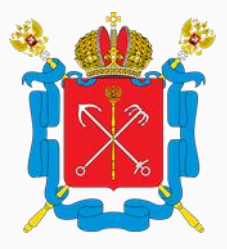

#### **Нормативные документы**

### Распоряжение Минпросвещения России № Р-210 от 01 сентября 2021 года «Об утверждении Методологии мотивирующего мониторинга органов исполнительной власти субъектов Российской федерации...»

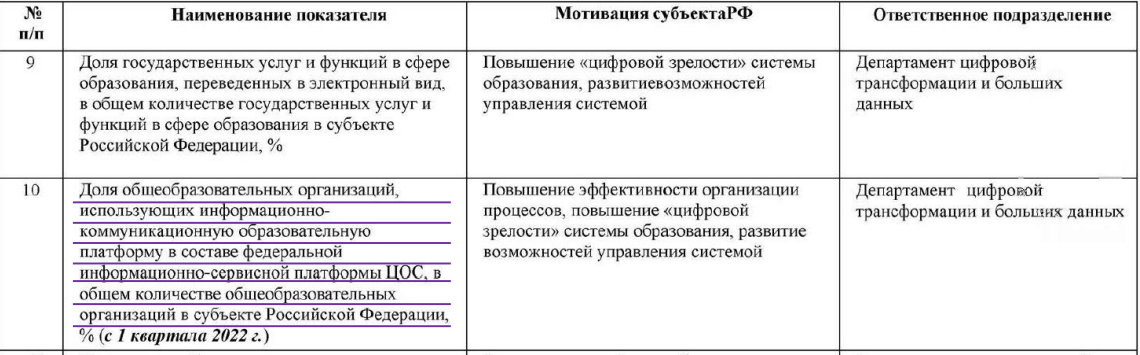

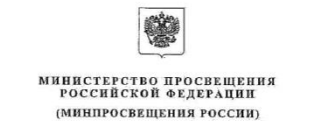

#### **РАСПОРЯЖЕНИЕ** Москва

« 01 » сентября  $2021_T$   $\mathbb{N}$  P-210

Об утверждении Методологии мотивирующего мониторинга деятельности органов исполнительной власти субъектов Российской Федерации, осуществляющих государственное управление в сфере образования

В соответствии с подпунктом 4.3.11 пункта 4 Положения о Министерстве просвещения Российской Федерации, утвержденного постановлением Правительства Российской Федерации от 28 июля 2018 г. № 884:

1. Утвердить по согласованию с Федеральной службой по налзору в сфере образования и науки прилагаемую Методологию мотивирующего мониторинга деятельности органов исполнительной власти субъектов Российской Фелерации. осуществляющих государственное управление в сфере образования (далее соответственно - Методология, мотивирующий мониторинг).

2. Ответственным исполнителям в Министерстве просвещения Российской Федерации, указанным в приложении № 1 к Методологии:

обеспечить осуществление мотивирующего мониторинга в установленные сроки:

направлять в Департамент государственной политики и управления в сфере общего образования данные для расчета показателей мотивирующего мониторинга в соответствии с периодичностью, определенной приложением № 2 к Методологии.

3. Департаменту государственной политики и управления в сфере общего образования (Семченко Е.Е.) обеспечивать координацию деятельности структурных

Об угастолизации медицинализа - 63.

Методические рекомендации по использованию российского программного обеспечения при взаимодействии с учащимися и их родителями для учителей общеобразовательных организаций общего образования

#### Письмо Министерства просвещения № 04-127 от 22.02.2022

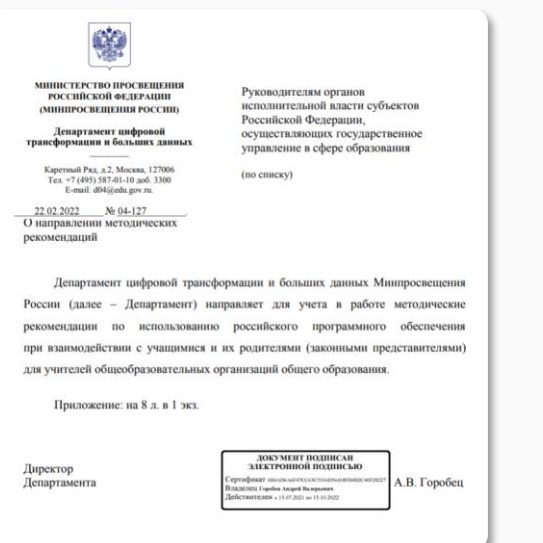

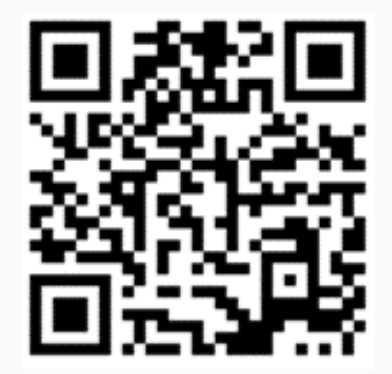

Методические рекомендации по использованию российского программного обеспечения при взаимодействии с учащимися и их родителями для учителей общеобразовательных организаций общего образования

Информационно-коммуникационная образовательная платформа (далее - $1$ ИКОП «Сферум») разработана и внедряется в общеобразовательных организациях в соответствии с Постановлением Правительства Российской Федерации № 2040 от 7 декабря 2020 «О порядке проведения эксперимента по внедрению цифровой образовательной среды». Предложения подготовлены оператором ИКОП с учетом опыта проведения эксперимента по внедрению цифровой образовательной среды.

### Постановление Правительства РФ № 1241 от 13 июля 2022 года «О федеральной государственной информационной системе «Моя школа» …»

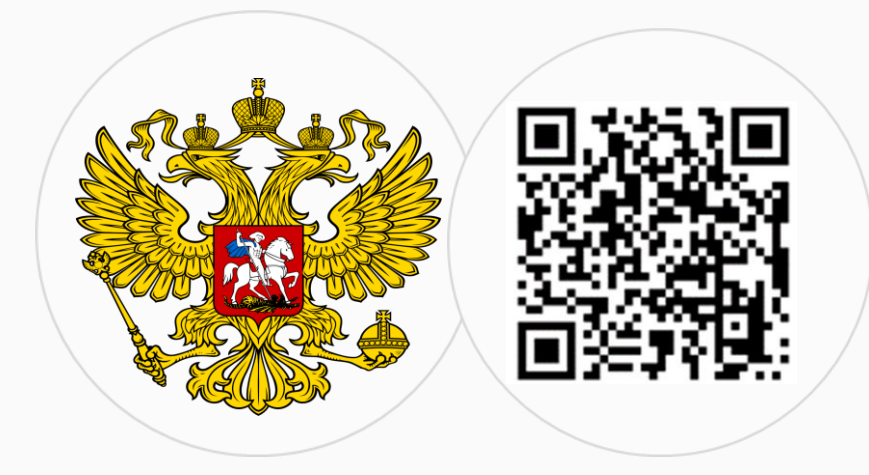

#### **ПОЛОЖЕНИЕ**

#### о федеральной государственной информационной системе "Моя школа"

1. Настоящее Положение определяет состав, цели и задачи федеральной государственной информационной системы "Моя школа" (далее - система "Моя школа"), принципы ее создания, развития и эксплуатации, правила информационного взаимодействия и состав информационного взаимодействия, осуществляемого участников посредством системы "Моя школа" (далее - участники взаимодействия), функции системы "Моя школа", состав сведений, размещаемых в системе "Моя школа" и порядок доступа к ним, порядок взаимодействия системы "Моя школа" с иными информационными системами и порядок защиты информации, содержащейся в системе "Моя школа".

- 2. Система "Моя школа" создается:
- а) в целях поддержки системы образования и создания

д) возможность создания посредством иных информационных систем персональных и групповых онлайн-коммуникаций пользователей, включая чаты и видеоконференции;

#### Письмо Министерства просвещения № 04-643 от 26.08.2022

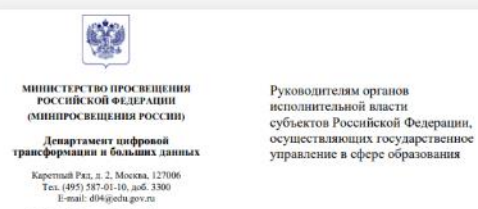

26.08.2022 No.04-643

#### О направлении информации

О наградают информации - 04

Согласно постановлению Правительства от 13 июля 2022 г. № 1241 «О федеральной государственной информационной системе «Моя школа» и внесении изменений в полпункт «а» пункта 2 Положения об инфраструктуре. обеспечивающей информационно-технологическое взаимодействие информационных систем, используемых для предоставления государственных и муниципальных услуг и исполнения государственных и муниципальных функций в электронной форме» (далее - Постановление) органам исполнительной власти субъектов Российской Федерации рекомендовано обеспечить взаимодействие региональных информационных систем с федеральной государственной информационной системой «Моя школа» (далее - ФГИС «Моя школа»).

В соответствие с подпунктом «д» пункта 4 и подпунктом «д» пункта 5 Положения о федеральной государственной информационной системе «Моя школа», утвержденного Постановлением (далее - Положение), функционал ФГИС «Моя школа», связанный с созданием персональных и групповых онлайнкоммуникаций пользователей, включая чаты и видеоконференции, реализуется посредством привлечения внешних информационных систем.

Одновременно подпунктом «г» пункта 15 Положения установлено, что ФГИС «Моя школа» обеспечивает взаимодействие с российскими программами для электронных вычислительных машин, которые предназначены и (или) используются для обмена электронными сообщениями между пользователями этих программ для электронных вычислительных машин, при котором отправитель электронного сообщения определяет получателя или получателей электронного сообщения (российскими мессенджерами).

Таким образом, в соответствии с Постановлением при взаимодействии с ФГИС «Моя школа» должна предусматриваться возможность реализации функционала по созданию персональных и групповых онлайн-коммуникаций пользователей, включая использование российского мессенджера.

В целях исполнения вышеуказанных положений Министерством цифрового развития, связи и массовых коммуникаций Российской Федерации проводится эксперимент по реализации задач и функций ФГИС «Моя школа» в части обеспечения возможности создания посредством иных информационных систем

При реализации эксперимента ООО «ВК» прелоставляет возможность применения информационно-коммуникационной образовательной платформы («Сферум») с использованием российского мессенджера - VK Мессенджер. Применение ланного мессенлжера возможно с использованием мобильных устройств (телефон, планшетный компьютер и тп.). С 1 сентября текущего года VK Мессенджер доступен бесплатно для скачивания во всех крупных магазинах приложений, в том числе Rustore.

В нелях обеспечения возможности полноценного взаимодействия с ФГИС «Моя школа» в соответствии с Постановлением, включая возможность реализации функционала по созданию персональных и групповых онлайн-Департамент коммуникаций пользователей. цифровой трансформации и больших данных (далее - Департамент) направляет для использования в работе инструкцию по применению информационно-коммуникационной образовательной платформы («Сферум») с использованием российского мессенджера - VK Мессенджер для организации чатов и иных видов персональных и групповых коммуникаций в рамках образовательного процесса.

Просим ограничить применение в рамках образовательного процесса иностранных мессенджеров и обеспечить апробацию информационнокоммуникационной образовательной платформы («Сферум») с использованием российского мессенджера - VK Мессенджер согласно прилагаемой инструкции.

### Федерального закона от 27.07.2006 N 149-ФЗ "Об информации, информационных технологиях и о защите информации"

Редакция от 29.12.2022 (с изм. и доп., вступ. в силу с 01.03.2023)

#### **Статья 10. Часть 8.**

**Запрещается при предоставлении государственных и муниципальных услуг, выполнении государственного или муниципального задания**, а также при реализации государственными компаниями, государственными и муниципальными унитарными предприятиями, публично-правовыми компаниями, хозяйственными обществами, в уставном капитале которых доля участия Российской Федерации, субъекта Российской Федерации, муниципального образования в совокупности превышает пятьдесят процентов, кредитными организациями, некредитными финансовыми организациями, которые осуществляют указанные в части первой статьи 76.1 Федерального закона от 10 июля 2002 года N 86-ФЗ "О Центральном банке Российской Федерации (Банке России)" виды деятельности, субъектами национальной платежной системы товаров, работ, услуг, имущественных прав **использование принадлежащих иностранным юридическим лицам и (или) иностранным гражданам информационных систем и (или) программ для электронных вычислительных машин, которые предназначены и (или) используются для обмена электронными сообщениями исключительно между пользователями этих информационных систем и (или) программ для электронных вычислительных машин, при котором отправитель электронного сообщения определяет получателя или получателей электронного сообщения и не предусматривается размещение пользователями сети "Интернет" общедоступной информации в сети "Интернет",** для передачи платежных документов и (или) предоставления информации, содержащей персональные данные граждан Российской Федерации, данные о переводах денежных средств в рамках применяемых форм безналичных расчетов, сведения, необходимые для осуществления платежей и (или) сведения о счетах (вкладах) граждан Российской Федерации в банках.

#### **Нормативная документация**

### Разъяснения Роскомнадзора от 01.03.2023 года

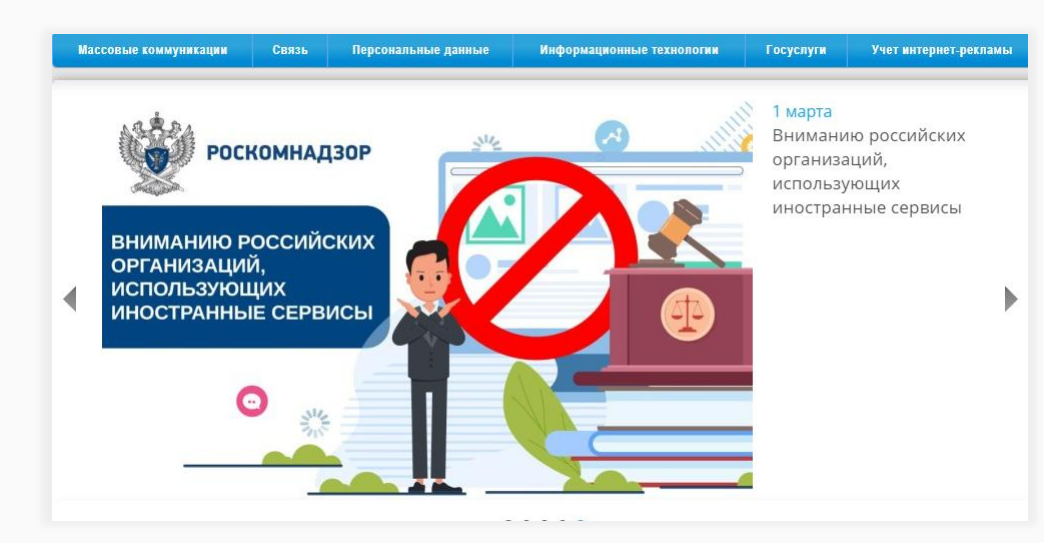

Главная страница > Новости > Новости Роскомнадзора

#### Вниманию российских организаций, использующих иностранные сервисы

#### В Версия для печати

#### 1 марта 2023 года

1 марта 2023 года вступают в силу ч. 8-10 ст. 10 закона «Об информации, информационных технологиях и о защите информации».

Закон устанавливает запрет для ряда российских организаций на использование иностранных мессенджеров (принадлежащих иностранным лицам информационных систем и программ для ЭВМ, которые предназначены и (или) используются для обмена сообщениями исключительно между их пользователями, при котором отправитель определяет получателей сообщений и не предусматривается размещение интернет-пользователями общедоступной информации в интернете).

По состоянию на 1 марта 2023 года к таким сервисам могут быть отнесены:

1. Discord; 2. Microsoft Teams; 3. Skype for Business; 4. Snapchat; 5. Telegram; 6. Threema; 7. Viber; 8. WhatsApp; 9. WeChat. Просим российские организации учитывать новые обстоятельства при планировании своей деятельности. Время публикации: 01.03.2023 09:00

https://rkn.gov.ru/news/rsoc/news74672.htm

#### **Нормативные документы**

сферум

Приказ Министерства просвещения Российской Федерации от 28.02.2022 № 96 «Об утверждении перечня организаций, осуществляющих научно-методическое и методическое обеспечение образовательной деятельности по реализации основных общеобразовательных программ в соответствии с федеральными государственными образовательными стандартами общего образования»

#### Приложение

УТВЕРЖДЕН приказом Министерства просвещения Российской Федерации 

#### **ПЕРЕЧЕНЬ**

организаций, осуществляющих научно-методическое и методическое обеспечение образовательной деятельности по реализации основных общеобразовательных программ в соответствии с федеральными государственными образовательными стандартами общего образования

Общество с ограниченной ответственностью «Цифровое образование» (г. Москва, 22-й км Киевское шоссе (пос. Московский), двлд. 6, стр. 1, эт. 5, пом. 1, ком. 17т).

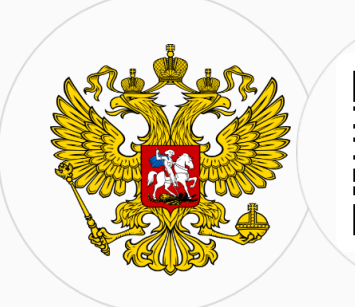

**Статистические данные**

## Сферум в Санкт-Петербурге

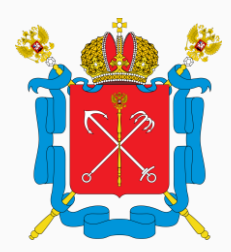

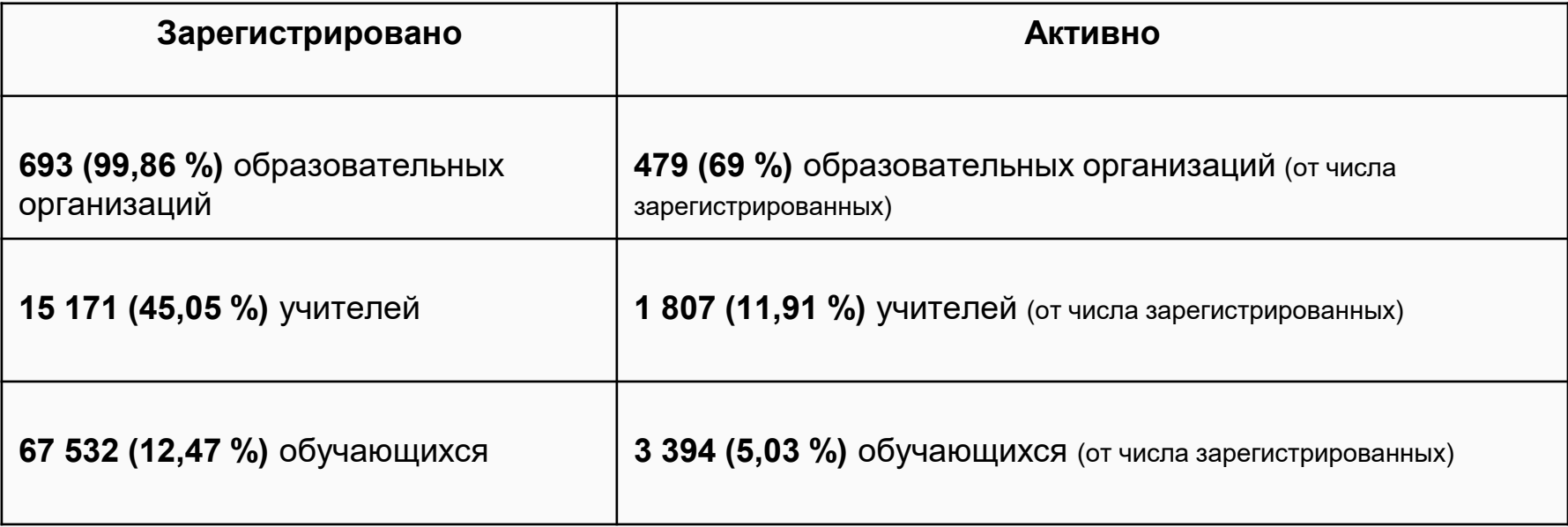

**Статистические данные**

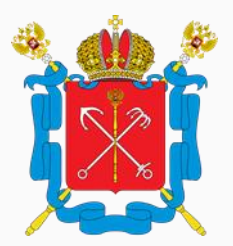

### Сферум в Санкт-Петербурге

### **Результаты мониторинга:**

**4 468 (13,27 %)** – количество учителей, создавших как минимум 1 групповой чат

**497 (1,48 %)** – количество учителей, написавших минимум 3 сообщения за неделю

**241 (0,72 %)** – количество учителей, написавших минимум 10 сообщений за неделю

**153 (0,45 %)**– количество учителей, сделавших минимум 1 звонок за неделю

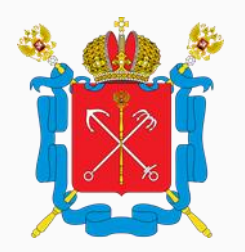

### Сферум в Санкт-Петербурге

**Данные по муниципальным органам управления образованием:**

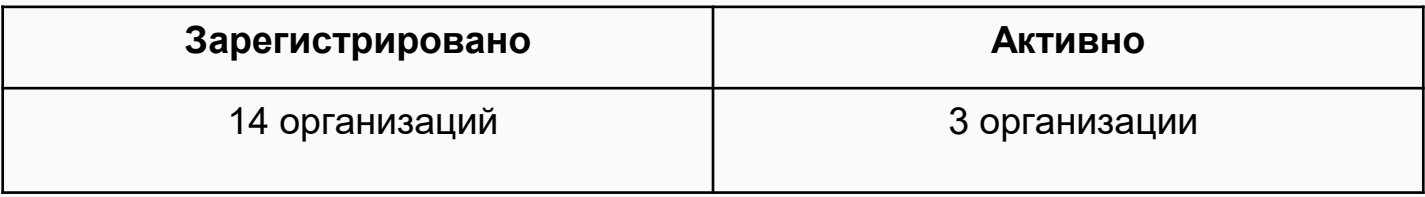

**154** – всего пользователей на платформе

- **1** количество групповых чатов
- **0** количество пользователей, написавших минимум 3 сообщения за неделю
- **0**  количество пользователей, написавших минимум 10 сообщений за неделю

• сферум

**0** – количество пользователей, сделавших минимум 1 звонок за неделю

### Деятельность муниципалитетов региона

5. Принять к сведению доклад Р.Э. Акопова о мониторинге подключения к коммуникационной платформе в субъектах Российской Федерации, в том числе в части рекомендуемых задач на период с 14 ноября 2022 года по 25 ноября 2022 года:

субъектам Российской Федерации предоставить в Минпросвещения России и Минцифры России дорожные карты внедрения коммуникационной платформы;

осуществить регистрацию всех школ субъекта Российской Федерации в коммуникационной платформе;

осуществить регистрацию всех муниципалитетов субъекта Российской Федерации в коммуникационной платформе;

обеспечить интеграцию коммуникационной платформы в совместные рабочие процессы региональных управлений и муниципалитетов, а также во взаимодействие

с администрациями образовательных организаций в сфере общего образования и среднего профессионального образования к 1 декабря 2022 года.

> Из Протокола совещания Минцифры России с органами исполнительной власти субъектов Российской Федерации по вопросам настройки и наполнения витрин данных, а также в части использования коммуникационных сервисов в рамках создания ФГИС «Моя школа» от 14.11.2022

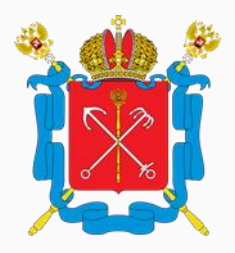

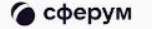

## Деятельность муниципалитетов региона

- 1. Регистрация организации (муниципалитета) на платформе Сферум.
- 2. Работа администратора организации на платформе Сферум:
	- заполнение информации об организации;
	- создание структуры организации на платформе;
	- приглашение сотрудников в организацию в соответствующие структурные единицы.
- 3. Организация работы во внутреннем информационном канале.
- 4. Организация работы в чатах для внутренней коммуникации; перевод ранее организованных коммуникаций в VK Мессенджер.
- 5. Организация работы в чатах для коммуникации с подведомственными организациями; перевод ранее организованных коммуникаций в VK Мессенджер.
- 6. Участие муниципалитета в мониторинге.
- 7. Проведение работы по информированию педагогической и родительской общественности о целесообразности организации коммуникаций в единый цифровой сервис.
- 8. Подготовка документов рекомендательного характера для муниципальных образовательных организаций по переводу коммуникаций в VK Мессенджер.
- 9. Обеспечение информирования подведомственных организаций о проводимых

мероприятиях, акциях и др.

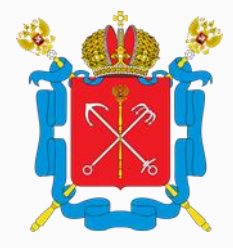

### Деятельность муниципалитетов региона

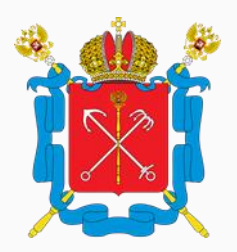

- 1. Организация работы в чатах для внутренней коммуникации: а) чат Руководитель организации – Руководители отделов б) чат Руководитель организации - Сотрудники в) чат Руководитель отдела – Сотрудники отдела г) иные чаты для внутренней деятельности организации
- 2. Организация работы в чатах для коммуникации с подведомственными организациями: а) чат Руководитель организации – Руководители организаций общего образования б) чат Руководитель организации – Руководители организаций дошкольного образования
	- в) чат Руководитель организации Руководители организаций дополнительного образования
	- г) чат Руководитель организации Руководители организаций СПО
	- д) чаты Руководитель предметного РМО руководители школьных предметных МО
	- е) иные чаты для коммуникации с подведомственными организациями

# Деятельность

### муниципалитетов региона

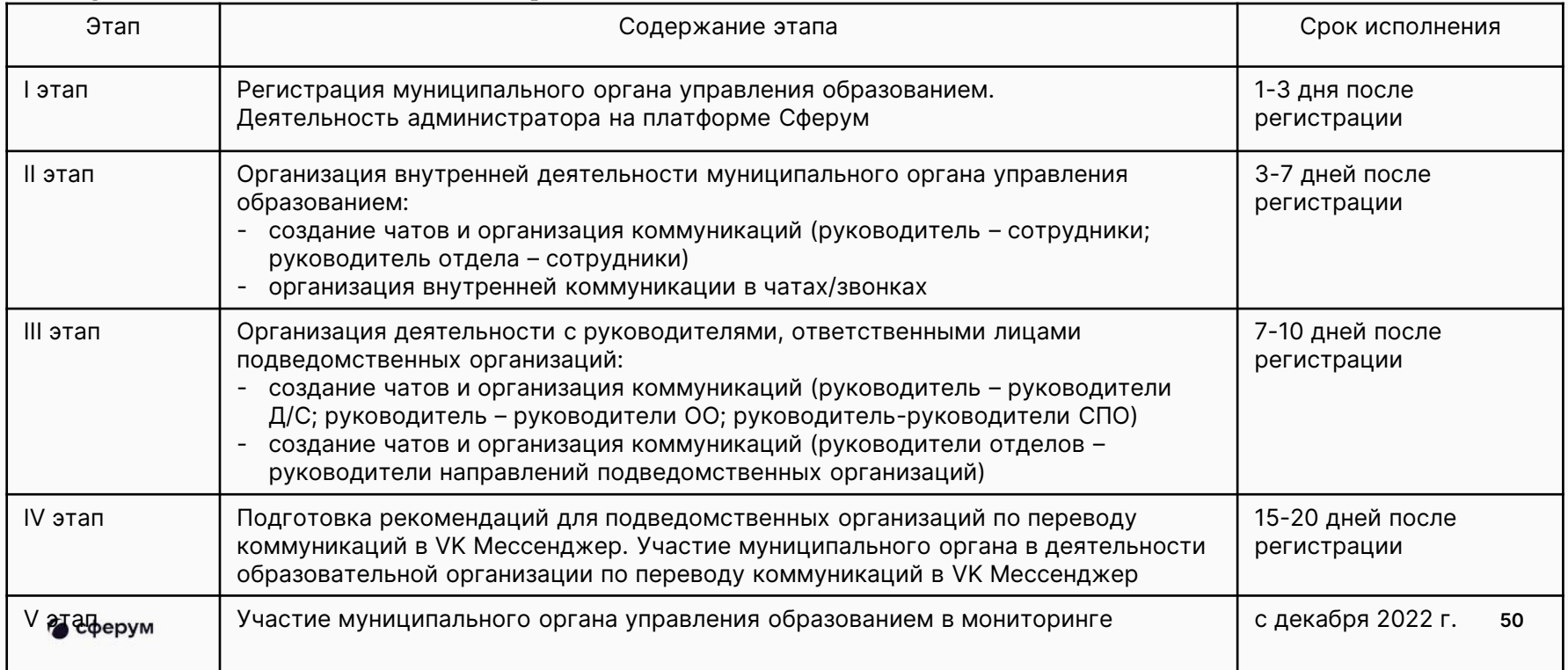

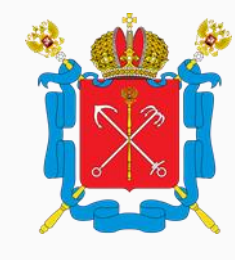

### Деятельность муниципалитетов региона

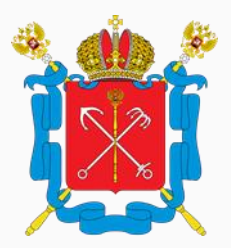

Материалы для подготовки рекомендаций образовательным организациям муниципального района по переходу/переводу коммуникаций в VK Мессенджер:

- 1. Инструкции для пользователей (учитель, ученик)
- 2. Видеоролики, демонстрирующие возможности VK Мессенджера в образовательном процессе

3. Методические рекомендации для образовательных организаций с описанием деятельности администратора и деятельности учителя

4. Дорожная карта для образовательной организации с описанием этапов перевода коммуникаций в VK Мессенджер

5. Материалы для работы с родительской общественностью (Памятка)∎ сферум

### Администратор школы

1. Уточнить/проверить, кто является администратором Сферум в школе

- 2. Осуществить вход на платформу Сферум
- 3. Заполнить информацию о школе (вкладка Информация)
- 4. Создать структуру школы (вкладка Классы)
- 5. Создать класс Учительская

6. Создать ссылки-приглашения для ВСЕХ педагогических сотрудников школы в класс Учительская в пользовательской роли Учитель

7. Назначить дополнительных администраторов

8. Начать работать в Общешкольном информационном канале и в канале Сотрудники

9. Завершить верификацию сотрудников

#### • сферум

9. Осуществлять поддержку учителям, обучающимся по использованию функционала

### Учитель школы

- 1. Создать учебный профиль учителя на платформе Сферум
- 2. Принять ссылку-приглашение от администратора школы на вступление в класс Учительская
- 3. Создать учителям-предметникам и классным руководителям учебный профиль в VK Мессенджере
- 4. Создать учебные чаты по своим учебным предметам, классам
- 5. Пригласить учащихся в соответствующие классы
- 6. Создать классным руководителям чаты с родителями класса
- 7. Поддерживать коммуникацию с коллегами, учащимися, родителями (постепенный перевод из других мессенджеров)

[Все инструкции](https://prof-sferum.ru/onboarding)

<https://prof-sferum.ru/onboarding>

### Администратору и педагогу

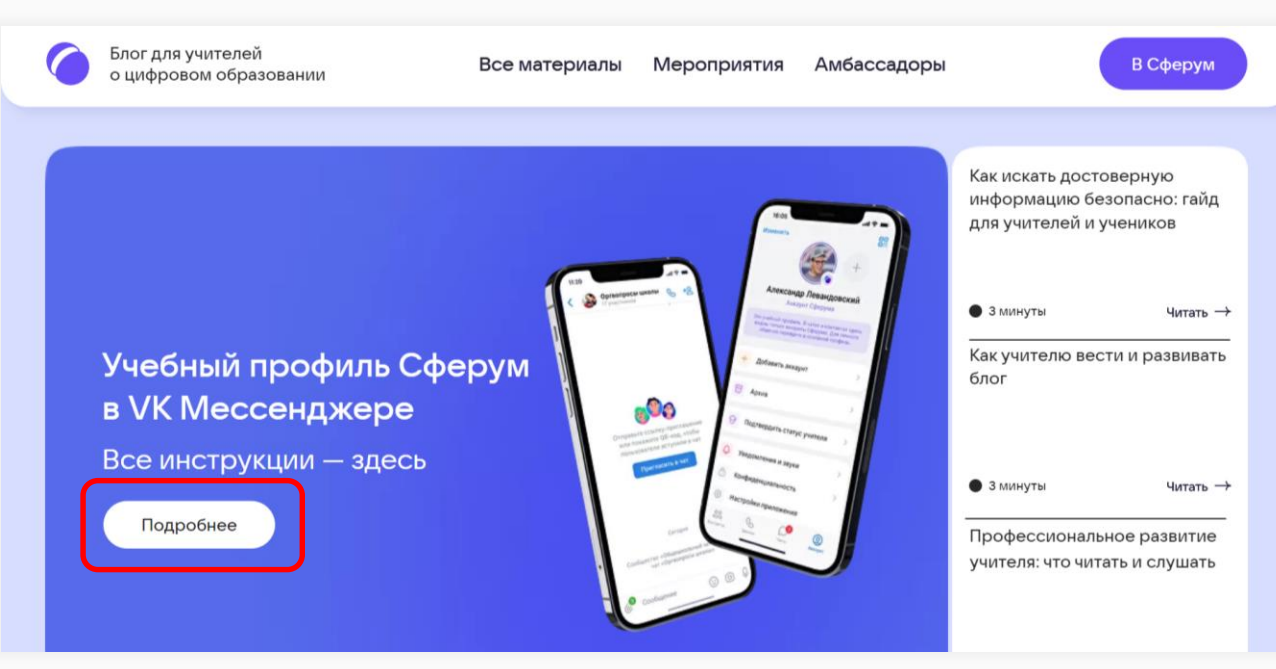

### **Сайт PROF-SFERUM.RU**

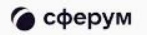

# Год педагога и наставника

Вместе с VK

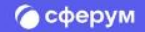

2023 год объявлен Годом педагога и наставника. Педагогов ждут конференции, курсы повышения квалификации, форумы и другие познавательные события для профессионального роста.

 Узнать все подробности по Году педагога и наставника можно на лендинге от команды VK.

#### На сайте вы найдете:

- ✔ календарь мероприятий;
- ✔ информацию о полезных сервисах;
- ✔ методические материалы;
- ✔ обучение для педагогов.

Проведите Год педагога и наставника вместе с нами! [Следите за](https://cc.sferum.ru/clYDd4) 

### 2023 Год педагога и наставника

Участвуйте в конкурсах, повышайте квалификацию, олучайте полезные материалы

новостями

сферум

# Акция [«Б](https://yandex.ru/q/life/1018384641/)ольше слов»

Лучшие практики образовательной коммуникации

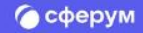

Сроки проведения

Период 1: с 15 февраля по 15 марта. Период 2: с 20 марта по 20 апреля

#### Призы

- 1. ТОП-5 активных учителей основного и дополнительного треков получат удобные смартфоны для личного использования;
- 2. ТОП-5 школ основного и дополнительного треков получат ноутбук для образовательного процесса;
- 3. Самый активный регион по итогам каждого периода - набор из 100 Умных колонок VK Капсула мини с голосовым помощником Маруся

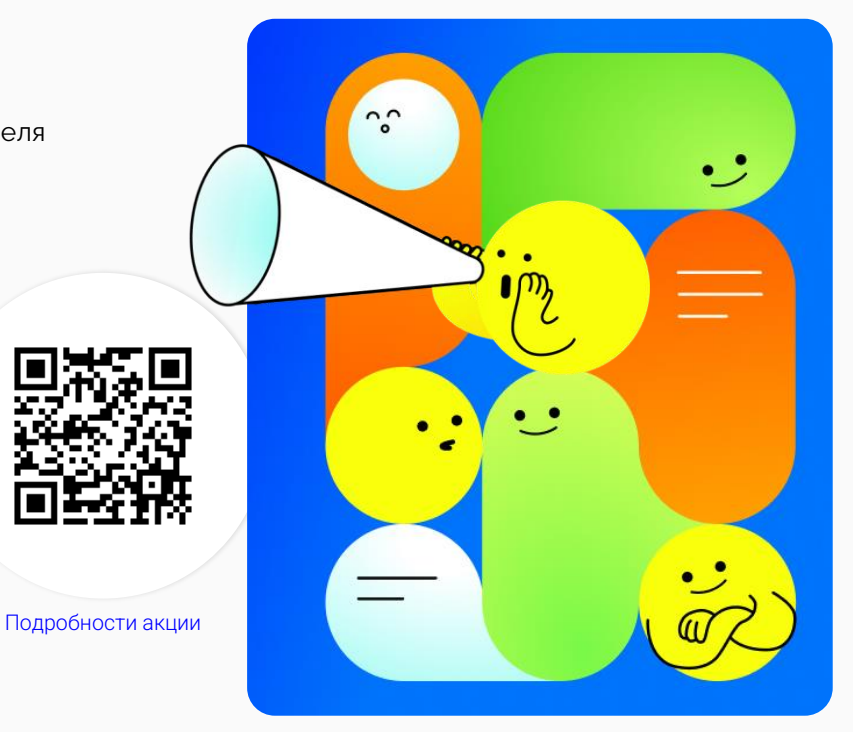

### Трек [«П](https://yandex.ru/q/life/1018384641/)рактик»

Скачайте VK Мессенджер, зарегистрируйтесь в учебном профиле и используйте приложение для работы и учебы (создавайте чаты, обменивайтесь сообщениями и файлами).

### Трек [«К](https://yandex.ru/q/life/1018384641/)реатор»

Переведите общение со школьниками на новый уровень:

- Придумайте и реализуйте коммуникационный формат с вовлечением учеников класса / школы.
- Формат должен решать коммуникационную задачу класса / школы, быть регулярным и вовлекать наибольшее количество учеников.
- Поделитесь практикой с коллегами в госпаблике вашей образовательной организации или на личной странице ВКонтакте с хэштегами #сферум #большеслов

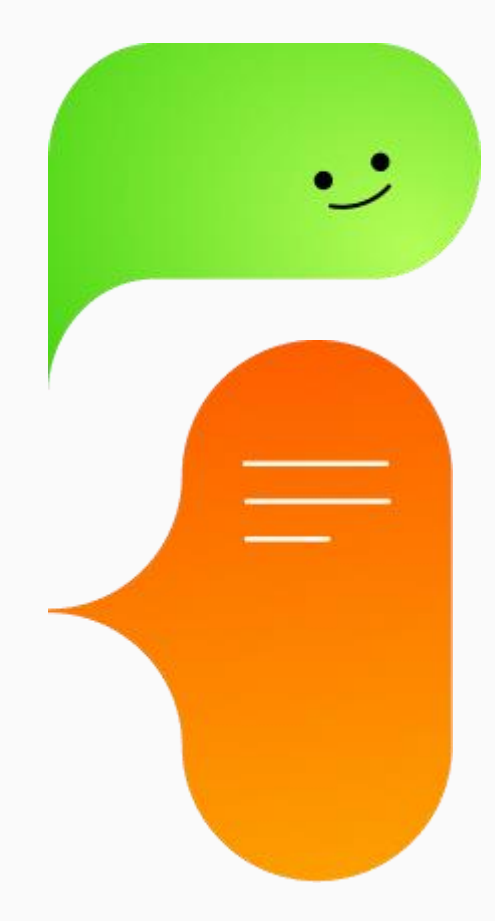

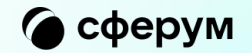

# **Бесплатные 32 Гбайт каждому учителю**

Сферум + Облако Mail.ru

## Дополнительные 32Гб каждому учителю

Каждый учитель может получить дополнительные 32 Гбайт в Облаке Mail.ru, если использует учебный профиль Сферум в VK Мессенджере. Бесплатные гигабайты добавятся к базовым восьми — всего вам будет доступно 40 Гбайт.

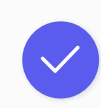

Этой памяти хватит, чтобы хранить важные документы и отчёты, большие презентации для уроков, фотографии с мероприятий.

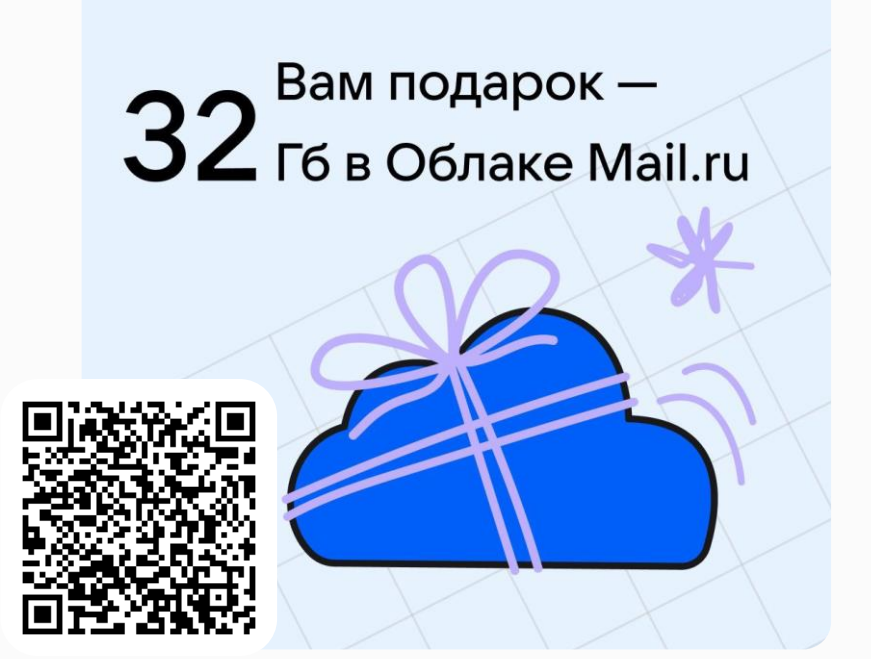

[Получить память](https://vk.cc/ckEGlA) 

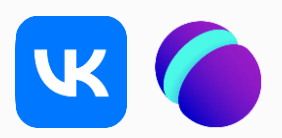

Предоставление решения:

# info@sferum.ru

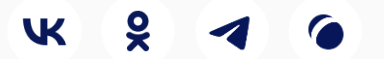